# **GT-B7300** Посібник користувача

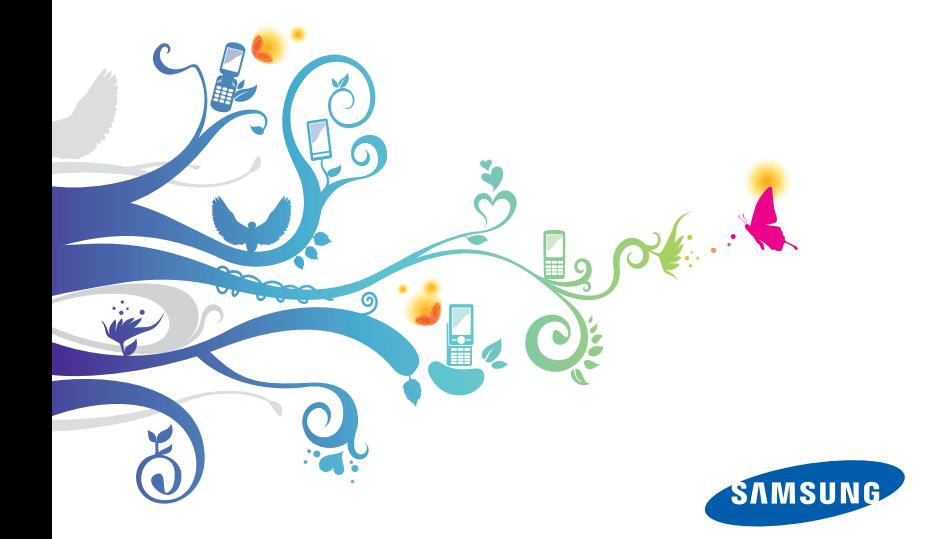

# **Спочатку ознайомтеся з такими відомостями**

Якщо потрібні відомості, інструкції або поради для того, щоб дізнатися більше про свій телефон, існує декілька можливих варіантів:

- **Довідкова система** (на телефоні): телефон містить довідку. У цій вбудованій і доступній для пошуку довідковій системі описано використання різноманітних програм і функцій Microsoft.
- **Розширений посібник із використання** (доступний в Інтернеті лише англійською мовою): на веб-сайті Samsung можна знайти розширений посібник із використання у форматі Adobe Acrobat (.pdf). Можна переглянути посібник в Інтернеті або завантажити його та роздрукувати файл для власної зручності. Розширений посібник із використання містить додаткові поради з використання та докладні відомості про певні функції телефону. Щоб переглянути файл, на комп'ютері має бути інстальовано програму Adobe Reader або Adobe Acrobat. Програму Adobe Reader можна безкоштовно завантажити на сайті компанії Adobe (www.adobe.com).
- **Посібник користувача** (друкований): цей посібник користувача розроблено спеціально для ознайомлення з функціями та можливостями телефону. Він містить докладні відомості про функції та програмне забезпечення Samsung, а також поради з використання й обслуговування телефону. Для ознайомлення з темами, відсутніми в цьому посібнику, зверніться до вбудованої довідки, як описано вище.

#### **Позначки**

Спершу ознайомтеся з позначками, які використовується в цьому посібнику:

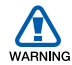

**Попередження** – ситуації, що можуть призвести до травмування вас або інших осіб

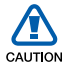

**Увага** – ситуації, що можуть спричинити пошкодження телефону або іншого обладнання

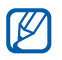

**Примітка** – примітки, поради з користування та додаткова інформація

X **Дивіться** – сторінки <sup>з</sup> пов'язаною інформацією; наприклад:  $\triangleright$  стор. 12 (означає «дивіться сторінку 12»)

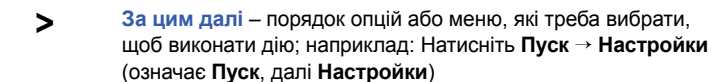

**Квадратні дужки** – клавіші телефону; наприклад: [  $\sqrt{2}$  ] (відповідає клавіші завершення виклику або ввімк./вимк. живлення)

## **Авторські права та товарні знаки**

Права на всі технології та продукти, використані в цьому пристрої, належать відповідним власникам:

- Цей виріб включає програмне забезпечення, ліцензію на використання якого отримано від компанії MS — філіалу корпорації Майкрософт. Microsoft і програмне забезпечення під назвою Microsoft є зареєстрованими товарними знаками корпорації Майкрософт.
- Java™ товарний знак Sun Microsystems, Inc.
- Bluetooth<sup>®</sup> зареєстрований товарний знак Bluetooth SIG, Inc. в усьому світі— Bluetooth QD ID: B015579.
- Wi-Fi®, логотип Wi-Fi CERTIFIED та логотип Wi-Fi є зареєстрованими товарними знаками організації Wi-Fi Alliance.
- Div $X^{\textcircled{\tiny{\textcirc}}}$  це зареєстрований товарний знак компанії DivX, Inc., який використовується за ліцензією.
- $SIS@$  та  $SIS@$  є товарними знаками компанії SRS Labs, Inc. Технології CS Headphone та WOW HD додані відповідно до ліцензії, наданої компанією SRS Labs, Inc.
- XTRA є зареєстрованим товарним знаком компанії Qualcomm, Inc.

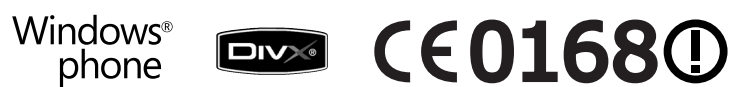

#### **ПРО ВІДЕО ФОРМАТ DIVX**

DivX® - формат цифрового відео, створений DivX, Inc. Цей пристрій офіційно сертифіковано DivX для відтворення відеозаписів формату DivX. Щоб отримати додаткові відомості та завантажити службові програми для конвертування файлів у відео формату DivX, відвідайте веб-сайт www.divx.com. Сертифіковано DivX для відтворення відео формату DivX® із роздільною здатністю до 320x240.

#### **ПРО СИСТЕМУ DIVX VIDEO-ON-DEMAND**

Цей пристрій, який сертифіковано DivX®, необхідно зареєструвати для відтворення вмісту DivX Video-on-Demand (VOD). Щоб створити реєстраційний код, перейдіть до розділу DivX VOD у меню майстра інсталяції. Перейдіть на веб-сайт vod.divx.com і введіть цей код, щоб завершити процес реєстрації, а також дізнатися більше про DivX VOD.

# **Зміст**

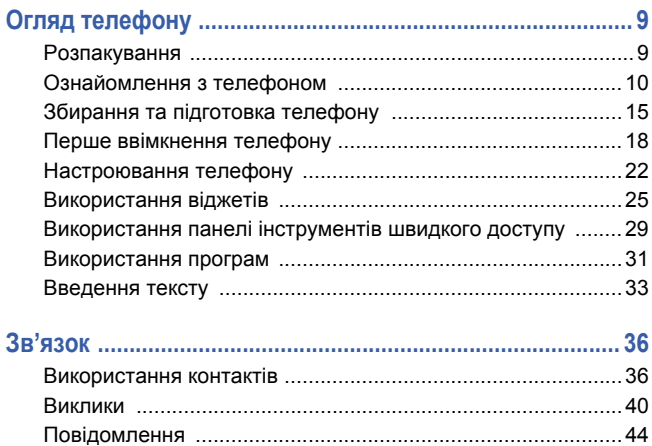

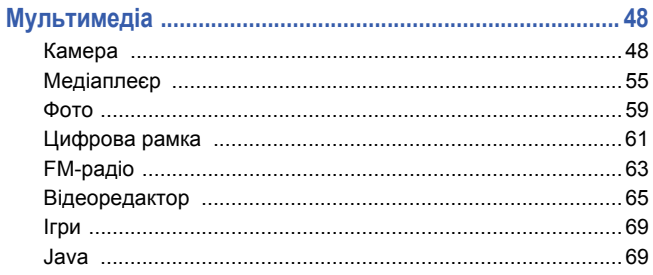

#### Засоби підвищення персональної продуктивності ...... 70

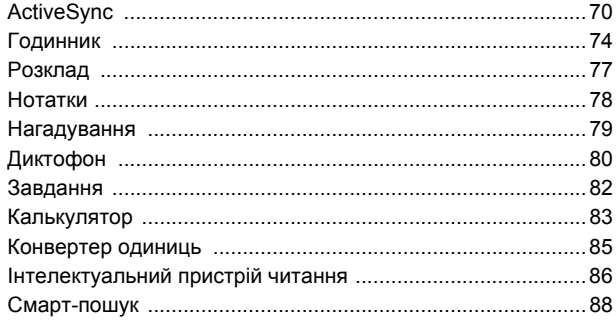

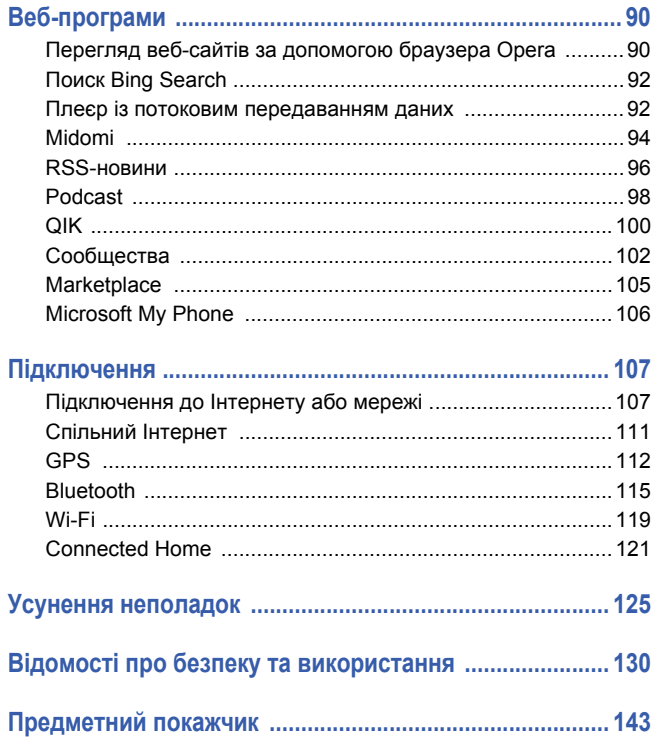

# <span id="page-8-0"></span>**Огляд телефону**

## <span id="page-8-1"></span>**Розпакування**

До комплекту входять такі компоненти:

- Телефон
- Акумулятор
- Ззарядний пристрій
- Посібник користувача
- Складові, що входять у комплект телефону, можуть різнитись у  $\not\!\!{D}$ залежності від країни його придбання або оператора мережі.
	- Аксесуари, що входять до комплекту телефону, найкраще підходять для нього.

# <span id="page-9-0"></span>**Ознайомлення з телефоном**

#### **Вигляд спереду**

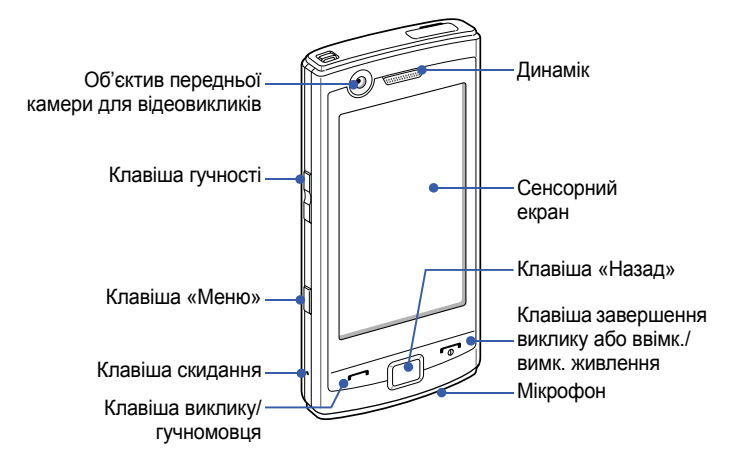

### **Вигляд ззаду**

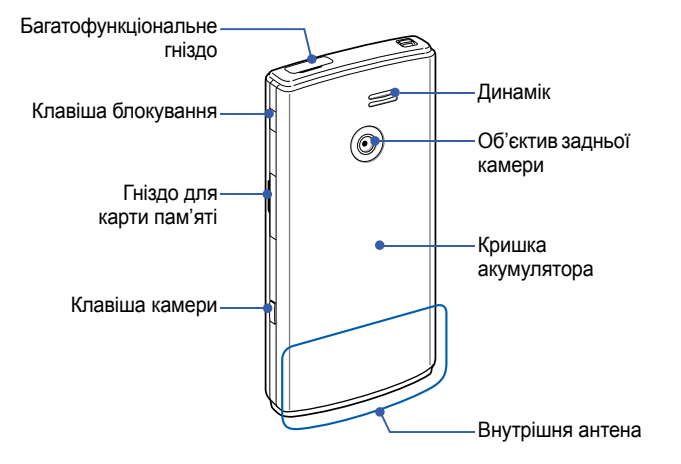

## **Клавіші**

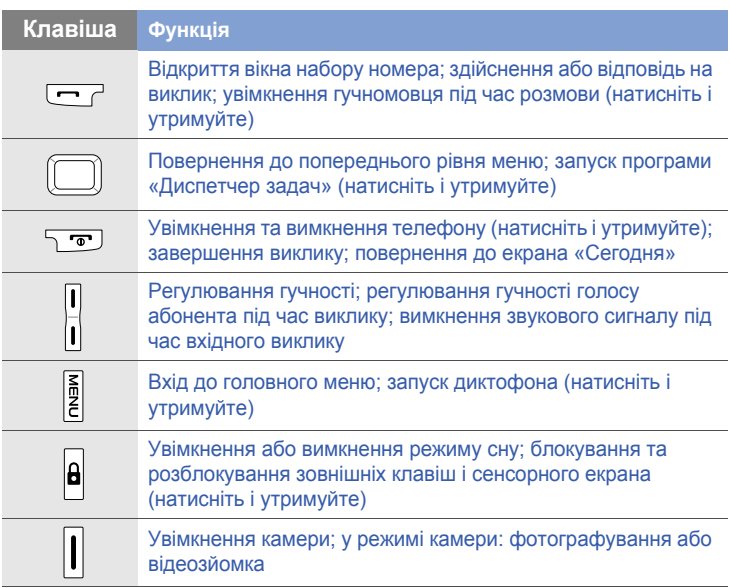

### **Значки**

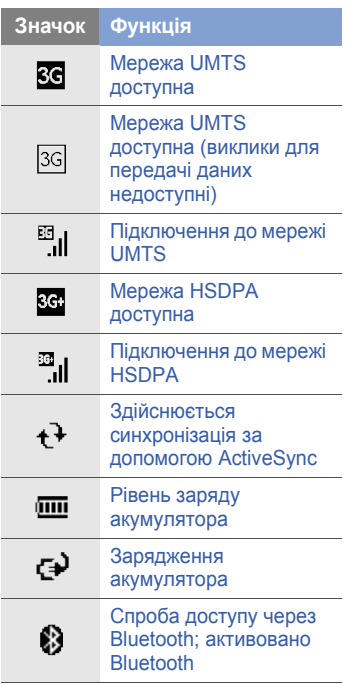

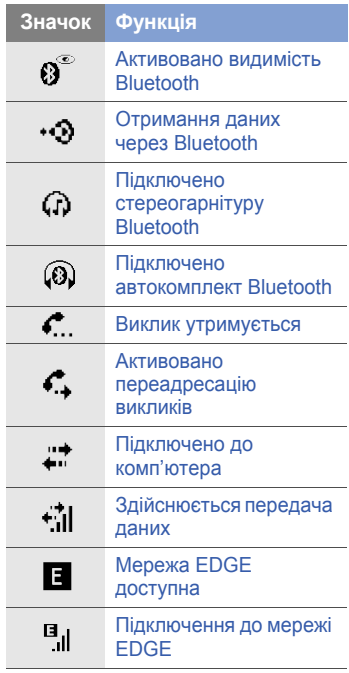

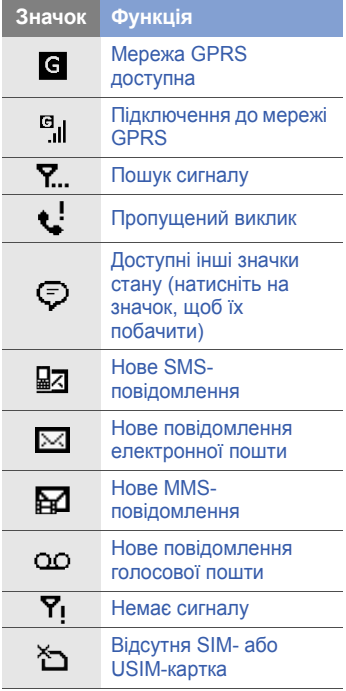

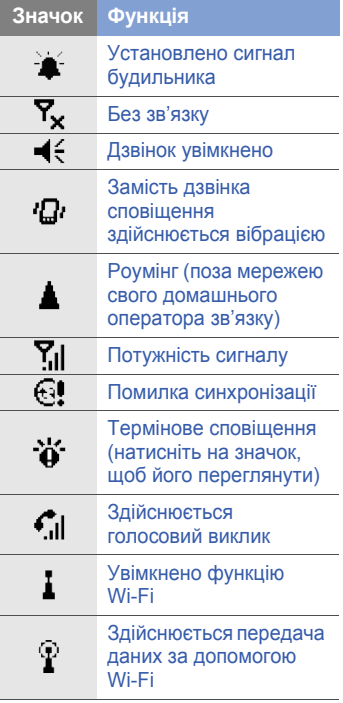

# <span id="page-14-0"></span>**Збирання та підготовка телефону**

Перш ніж почати використання телефону, установіть SIM- або USIM-картку, після чого встановіть акумулятор і зарядіть його. Встановлення SIM- або USIM-картки необов'язкове, але воно необхідне для використання всіх можливостей деяких програм і зберігання медіафайлів.

### **Встановлення SIM- або USIM-картки та акумулятора**

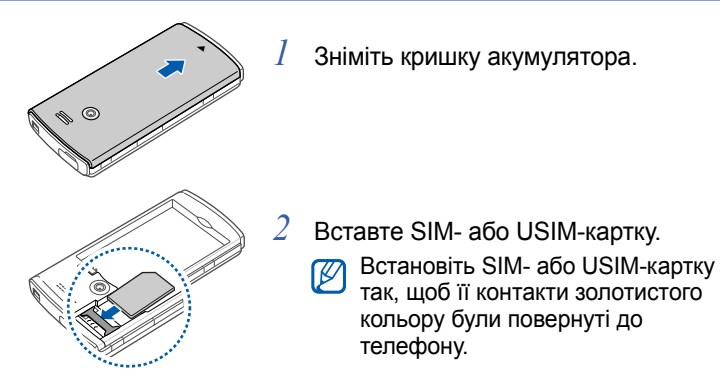

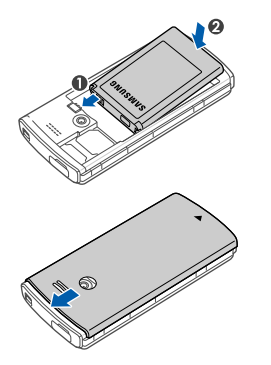

*3* Встановіть акумулятор.

*4* Закрийте кришку акумуляторного відсіку.

#### **Зарядження акумулятора**

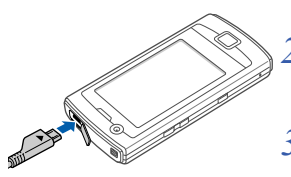

- *1* Відкрийте отвір багатофункціонального гнізда у верхній частині телефону.
	- *2* Підключіть менший роз'єм зарядного пристрою до телефону.
- *3* Підключіть більший роз'єм зарядного пристрою до розетки.
- *4* Після завершення зарядження відключіть зарядний пристрій від розетки.
- *5* Відключіть зарядний пристрій від телефону.
- 
- Навіть після під'єднання кабелю зарядного пристрою можуть виникати такі проблеми.
- Акумулятор може не заряджатися в деяких випадках для захисту телефону.
- Рівень заряду акумулятора може залишатися низьким, якщо телефон споживає багато електроенергії.

### **Встановлення карти пам'яті (додатково)**

На карті пам'яті можна зберігати мультимедійні файли та повідомлення або робити резервні копії важливої інформації. Цей телефон підтримує карти пам'яті microSDTM та microSDHCTM обсягом до 32 ГБ (залежно від виробника й типу карти).

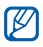

Форматування карти пам'яті на комп'ютері може призвести до її несумісності з телефоном. Здійснюйте форматування карти пам'яті тільки на телефоні.

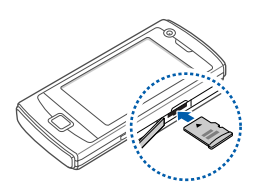

- *1* Відкрийте отвір гнізда для карти пам'яті, розташованого на правій частині пристрою.
- *2* Вставте карту пам'яті стороною <sup>з</sup> наклейкою догори.
- *3* Натисніть на карту, щоб зафіксувати її.

# <span id="page-17-0"></span>**Перше ввімкнення телефону**

- **Щоб увімкнути телефон, натисніть і утримуйте [** $\overline{}$ **]**.
- *2* Дотримуйтеся вказівок на екрані. Телефон автоматично з'єднається з мережею стільникового зв'язку.

### **Увімкнення режиму сну**

Можна ввімкнути режим сну для заощадження заряду акумулятора, коли телефон не використовується. Шоб увімкнути режим сну, натисніть [  $\theta$  ]. Екран телефону буде вимкнено. Щоб вимкнути режим сну, знову натисніть  $[\,\mathbf{a}\,]$ .

#### **Блокування зовнішніх клавіш і сенсорного екрана**

Можна заблокувати зовнішні клавіші та сенсорний екран, щоб запобігти небажаним операціям через випадкове натискання клавіш і екрана.

Щоб заблокувати клавіші й екран, натисніть і утримуйте [ $\theta$ ]. Щоб їх розблокувати, знову натисніть і утримуйте [  $\theta$  ]. Можна також натиснути **Пуск** > **Заблокиров...**. Щоб скасувати блокування, перемістіть значок блокування вліво або вправо.

#### **Використання сенсорного екрана**

На сенсорному екрані телефону можна виконувати такі дії:

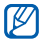

Перед початком використання телефону видаліть з екрана захисну плівку для оптимального використання сенсорного екрана.

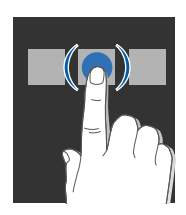

• Натисніть потрібний значок, щоб відкрити меню або запустити програму.

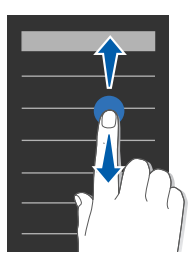

• Проведіть пальцем вгору або вниз, щоб прокрутити списки по вертикалі.

- 
- Проведіть пальцем вліво або вправо, щоб прокрутити списки по горизонталі.

 $\mathbb{Z}$ 

Якщо телефон невідповідно реагує на натискання екрана, відкалібруйте сенсорний екран. Щоб відкалібрувати екран, натисніть **Пуск** > **Настройки** > вкладка **Oсновныe** > **Общие** > **Калибровка экрана** > **Калибровка экрана**.

## **Вимкнення безпроводових функцій**

- *1* Натисніть **Пуск** > **Настройки**.
- *2* На вкладці **Основные** натисніть **Общие** > **Беспроводная связь**.
- $\beta$  Біля пункту **Телефон** натисніть  $\alpha$ .

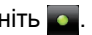

• На екрані «Сегодня» на телефоні відобразиться значок ፕ.

Щоб увімкнути безпроводові функції, повторіть наведені вище кроки 1-3.

#### **Скидання установок пристрою**

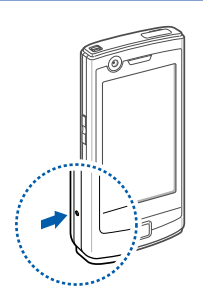

Якщо телефон не реагує на натискання клавіш або зависає, можливо, знадобиться закрити кілька програм або скинути установки телефону, щоб відновити його функції. Якщо телефон реагує на натискання клавіш, але програма зависає, закрийте її за допомогою програми «Диспетчер задач». • [стор](#page-31-0). 32

Якщо пристрій зависає та не реагує на натискання клавіш, зніміть кришку акумуляторного відсіку та натисніть кнопку скидання за допомогою невеликого предмету на зразок зубочистки.

## <span id="page-21-0"></span>**Настроювання телефону**

Змінення тем і фонових зображень, додавання та видалення об'єктів, регулювання системної гучності в режимі очікування.

## **Змінення теми або фонового зображення**

- *1* Натисніть **Пуск** > **Настройки**.
- *2* На вкладці **Основные** виберіть **Дисплей <sup>и</sup> подсветка**.
- *3* Натисніть **Тема** або **Обои** та виберіть потрібну опцію налаштування дисплея.
- *4* Натисніть **Да** (за потреби).
- *5* Завершивши, натисніть **Готово**.

#### **Додавання та видалення об'єктів на екрані «Сегодня»**

- *1* Натисніть **Пуск** > **Настройки**.
- *2* На вкладці **Основные** виберіть **Дисплей <sup>и</sup> подсветка**.
- *3* Натисніть **Элементы экрана "Сегодня"**.
- *4* Встановіть прапорці біля об'єктів, які потрібно додати або видалити.
- Деякі об'єкти несумісні з віджетами Samsung. Якщо для додавання вибрано віджет **Samsung WidgetPlus**, одночасно з ним можуть працювати лише програми **Windows Live** і **Windows Live Search**.
- *5* Натисніть **Готово**.
- *6* Завершивши, натисніть **Готово**.

#### **Регулювання системної гучності**

Щоб відрегулювати системну гучність, натискайте клавішу гучності вгору або вниз. Щоб установити вібрацію телефону, натисніть і утримуйте клавішу гучності вниз. Щоб вимкнути функцію вібрації, знову натисніть і утримуйте клавішу гучності вниз.

## **Активація режиму етичної паузи**

Якщо активовано режим етичної паузи, можна тимчасово призупинити музичний плеєр або вимкнути сигнали подій, повернувши телефон дисплеєм донизу. Щоб активувати режим етичної паузи, виконайте такі дії:

- *1* Натисніть **Пуск** > **Настройки**.
- *2* На вкладці **Основные** натисніть **Датчик движения** <sup>&</sup>gt;**Этикет**.
- $\beta$  Натисніть **ве** біля **Включить паузу этикета**.
- *4* Натисніть **Готово**.

# <span id="page-24-0"></span>**Використання віджетів**

Використання віджетів на екрані «Сегодня». Віджети – це зручні у використанні ярлики швидкого доступу до найуживаніших програм, які дають змогу налаштувати екран «Сегодня».

## **Відкриття панелі інструментів**

Щоб відкрити панель інструментів, натисніть стрілку в нижньому лівому куті на екрані «Сегодня». Можна змінити розташування віджетів на панелі інструментів або перетягнути їх на екран «Сегодня».

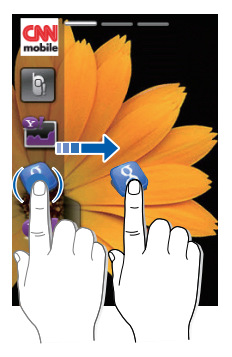

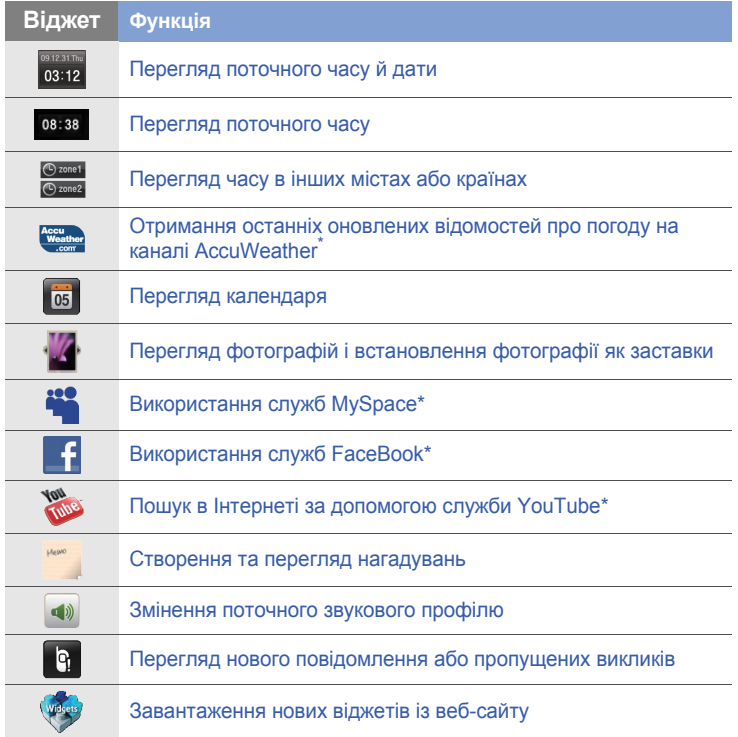

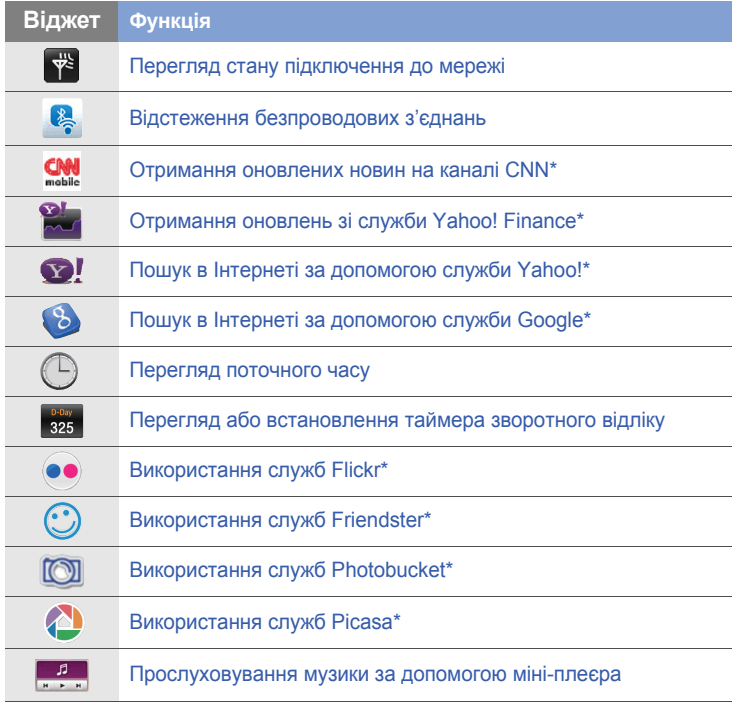

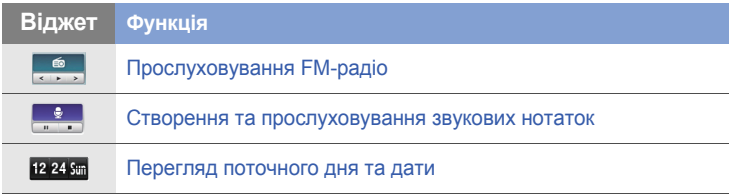

\* Для використання цих віджетів потрібне підключення до Інтернету, що може потребувати додаткової оплати.

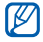

Доступні віджети можуть відрізнятися залежно від країни або оператора зв'язку.

#### **Перетягування віджетів на екран «Сегодня»**

- $\mathcal{I}$  Відкрийте панель інструментів.
- *2* Перетягніть віджет із панелі інструментів на екран «Сегодня». Його можна розмістити на будь-якій ділянці екрана.

### **Налаштування віджетів**

- *1* Відкрийте панель інструментів.
- $2$  Натисніть  $\mathbb{R}$  у верхній частині панелі інструментів.
- *3* Встановіть прапорці біля об'єктів, які потрібно відобразити на панелі інструментів.
- *4* Завершивши, натисніть **Готово**.

## <span id="page-28-0"></span>**Використання панелі інструментів швидкого доступу**

На головному екрані телефону є панель інструментів швидкого доступу. Для швидшого отримання доступу до улюблених програм їм можна призначити ярлики швидкого доступу.

#### **Отримання доступу до об'єктів на панелі інструментів швидкого доступу**

На головному екрані натисніть програму на панелі інструментів швидкого доступу.

## **Змінення об'єктів на панелі інструментів швидкого доступу**

- $1$  Натисніть  $\bullet$  у верхньому правому куті панелі інструментів швидкого доступу.
- *2* Налаштуйте панель інструментів швидкого доступу за своїм смаком.
	- Натисніть  $+$  і виберіть програму, щоб додати ярлик швидкого доступу до панелі інструментів.
	- Натисніть програму, щоб видалити ярлик швидкого доступу з панелі інструментів.
- *3* Завершивши, натисніть **OK** <sup>у</sup> верхньому правому куті панелі інструментів швидкого доступу.

# <span id="page-30-0"></span>**Використання програм**

Відкриття програм та папок і перехід між відкритими програмами.

### **Відкриття програм і папок**

- *1* Натисніть **Пуск**.
	- Щоб отримати доступ до програм, упорядкованих за типом, натисніть клавішу меню. У цьому режимі можна впорядкувати програми за своїм смаком, натиснувши **Изменить**.
- *2* Щоб відкрити програму, натисніть значок програми.
- *3* Щоб відкрити папку, натисніть **Диспетчер файлов** <sup>і</sup> перейдіть до потрібної папки.

#### **Переключення між програмами**

Цей телефон дає змогу одночасно використовувати декілька програм.

Щоб перейти від однієї активної програми до іншої, виконайте такі дії:

- *1* Натисніть <sup>і</sup> утримуйте клавішу «Назад».
	- У програмі «Диспетчер задач» відобразяться ескізи зображень усіх відкритих програм.
- *2* Натисніть ескіз, щоб перейти до відповідної програми.

## <span id="page-31-0"></span>**Закриття програм**

Щоб перевести поточну програму в режим фонової роботи, натисніть значок **X** або кнопку **OK**.

Щоб закрити програму, виконайте такі дії:

- *1* Натисніть <sup>і</sup> утримуйте клавішу «Назад».
- *2* Натисніть **Завершить**.
- $3$  Натисніть  $\bf{X}$

Натиснувши значок  $\mathbf{m}$ , прокрутіть вліво або вправо, щоб вибрати програму, а потім натисніть **Завершить**.

## **Отримання доступу до довідкової системи**

Щоб отримати доступ до довідкової системи телефону, натисніть **Пуск** > **Справка**. Відобразиться вбудована довідкова система.

# <span id="page-32-0"></span>**Введення тексту**

Якщо потрібно ввести текст, натисніть значок панелі введення за замовчуванням (••) у нижній частині екрана. Натисніть стрілку поряд зі значком і виберіть один із таких режимів введення тексту.

- Клавиатура
- Samsung Keypad

Можна натиснути значок панелі введення, щоб відобразити або приховати цю панель.

### **Введення тексту за допомогою клавіатури**

- *1* Натисніть значок панелі введення.
- *2* Натисніть стрілку поряд зі значком панелі введення та виберіть **Клавиатура**.
- *3* Для введення тексту натискайте відповідні символи.
	- Щоб перейти до режиму цифр і символів, натисніть **123**.
	- Щоб отримати доступ до спеціальних символів, натисніть **au**.

#### **Введення тексту за допомогою клавіатури Samsung Keypad**

- $\overline{l}$  Натисніть значок панелі введення.
- *2* Натисніть стрілку поряд зі значком панелі введення та виберіть **Samsung Keypad**.
- *3* Для введення тексту натискайте відповідні символи.
	- Щоб ввести текст у режимі T9, натисніть **MODE**, щоб увімкнути режим **xt9**. Натискайте відповідні клавіші, щоб ввести слово повністю.
	- Щоб ввести текст у режимі ABC, натисніть **MODE**, щоб вимкнути режим **xt9**. Натискайте відповідну клавішу, щоб ввести символ.
	- Щоб ввести символи, натисніть **SYM**.
	- Щоб ввести цифри, натисніть **123**.

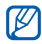

Щоб змінити розкладку клавіатури, натисніть і утримуйте **MODE**, виберіть розкладку та натисніть **Готово**.

Якщо повернути телефон проти годинникової стрілки для переходу в альбомний формат, текст можна буде ввести за допомогою клавіатури QWERTY.

Клавіатуру QWERTY за альбомної орієнтації підтримують такі програми:

Электронная почта, Сообщения, Word Mobile, Excel Mobile і Заметки

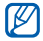

Клавіатуру QWERTY за альбомної орієнтації можуть підтримувати різні програми залежно від країни або оператора зв'язку.

# <span id="page-35-0"></span>**Зв'язок**

## <span id="page-35-1"></span>**Використання контактів**

Використання карток та груп контактів для збереження особистих відомостей, таких як імена, номери телефонів і адреси.

#### **Створення нового контакту у програмі Outlook або на SIM-картці**

- *1* Натисніть **Пуск** > **Телефонная книга**.
- *2* Натисніть **Создать** > **Сохранить <sup>в</sup> Outlook** або **Сохранить на SIM**.
- *3* Введіть контактні дані.
- *4* Завершивши введення відомостей, натисніть **Готово**, щоб зберегти контактну картку.
## **Пошук контактної картки**

- *1* Натисніть **Пуск** > **Телефонная книга**.
- $2$  Натисніть  $\boxed{Q}$ .
- *3* Введіть кілька літер імені контакту.
	- Під час введення літер на екрані відобразяться контакти, які відповідають введеному тексту.
	- Щоб вибрати першу літеру імені, можна також перетягнути .
- *4* Відкрийте контакт, натиснувши його.

#### **Копіювання або переміщення контактних карток**

Щоб скопіювати або перемістити контактні картки з пам'яті телефону на SIM- або USIM-картку та навпаки, виконайте такі дії:

- *1* Натисніть **Пуск** > **Телефонная книга**.
- *2* Щоб скопіювати контакти, натисніть **Меню** > **Копировать**<sup>&</sup>gt; виберіть опцію копіювання. Зверніться до кроку 4.
- *3* Щоб перемістити контакти, натисніть **Меню** > **Переместить**<sup>&</sup>gt; виберіть опцію переміщення.
- *4* Встановіть прапорці поряд із контактами, які потрібно скопіювати або перемістити.
- *5* Натисніть **Готово**.

#### **Упорядкування контактів за категоріями**

- *1* Натисніть **Пуск** > **Телефонная книга**.
- *2* Виберіть контакт <sup>у</sup> пам'яті телефону.
- *3* Натисніть **Изменить**.
- *4* Прокрутіть униз <sup>і</sup> натисніть поле категорій.
- *5* Встановіть прапорці біля потрібних категорій <sup>і</sup> натисніть **Готово**.
- *6* Натисніть **Готово**, щоб зберегти контактну картку.

#### **Присвоєння контактній картці номера швидкого набору**

Щоб присвоїти одному з контактів номер швидкого набору, виконайте такі дії:

*1* Натисніть **Пуск** > **Телефонная книга**.

- Натисніть  $\overline{\mathcal{C}_H}$ .
- Натисніть **Создать** <sup>і</sup> виберіть контакт.
- Виберіть номер телефону контакту, який використовуватиметься для швидкого набору.
- Виберіть розташування швидкого набору.

## **Присвоєння фотографії контактній картці**

- Натисніть **Пуск** > **Телефонная книга**.
- Виберіть контакт <sup>у</sup> пам'яті телефону.
- Натисніть **Изменить**.
- Натисніть значок фотографії <sup>в</sup> лівому верхньому куті контактної картки.
- Виберіть фотографію або зробіть нову.
- Сумістіть білу рамку <sup>з</sup> обличчям на фотографії та натисніть **Готово** (за потреби).
- Натисніть **Готово**, щоб зберегти контактну картку.

## **Присвоєння звуку дзвінка контактній картці**

- Натисніть **Пуск** > **Телефонная книга**.
- Виберіть контакт <sup>у</sup> пам'яті телефону.
- Натисніть **Изменить**.
- Прокрутіть униз <sup>і</sup> натисніть **Добавить поле**.
- Прокрутіть униз <sup>і</sup> натисніть поле звуку дзвінка.
- Виберіть звук дзвінка та натисніть **Готово**.
- Двічі натисніть **Готово**, щоб зберегти контактну картку.

# **Виклики**

Здійснення, отримання та відхилення викликів і регулювання гучності виклику.

## **Здійснення виклику**

- Натисніть  $[-]$ .
- Введіть код місцевості <sup>й</sup> номер телефону.
- $3$  Натисніть  $\blacksquare$  або [ $\blacksquare$ ].
	- Щоб здійснити відеовиклик, натисніть **Меню** > **Видеовызов**.
- $\frac{4}{\sqrt{2}}$  Щоб завершити виклик, натисніть  $\lceil \frac{1}{\sqrt{2}} \rceil$ .

#### **Здійснення виклику за номером з телефонної книги**

- *1* Натисніть **Пуск** > **Телефонная книга**.
- *2* Виберіть контакт.
- *3* Виберіть номер.

#### **Відповідь на виклик**

- Натисніть [-
- *2* Щоб відповісти на відеовиклик, натисніть **Показ.**, щоб абонент зміг вас побачити через об'єктив передньої камери.
- $\beta$  Щоб завершити виклик, натисніть  $\lceil \cdot \cdot \cdot \rceil$ .

#### **Відхилення виклику**

Натисніть [ $\overline{\circ}$ ]. У разі відхилення виклику абонент почує сигнал «зайнято».

#### **Регулювання гучності виклику**

Щоб відрегулювати гучність виклику, натискайте клавішу гучності вгору або вниз під час виклику.

## **Здійснення міжнародного виклику**

- Натисніть [-1.
- *2* Натисніть **Клавиатура** (за потреби).
- $\beta$  Натисніть і утримуйте  $\beta$  , щоб вставити символ **+** (він замінює міжнародний код доступу).
- *4* Натискаючи клавіші <sup>з</sup> цифрами, введіть повний номер, за яким потрібно зателефонувати (код країни, код місцевості та номер телефону), а потім натисніть  $\Box$  або  $[-]$ , щоб його набрати.
- $\overline{5}$  Щоб завершити виклик, натисніть  $\overline{[}$

## **Отримання доступу до журналу викликів**

- *1* Натисніть **Пуск** <sup>&</sup>gt;**Журнал вызовов**.
- *2* Виберіть один із наведених нижче фільтрів для результатів журналу викликів:

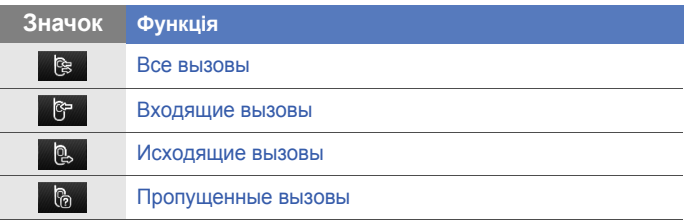

- *3* Прокрутіть журнал викликів.
	- Щоб здійснити виклик, натисніть К біля номера, який потрібно набрати.
	- Щоб перевірити час виклику, натисніть **Меню** > **Таймер** вызовов. Натисніть Э, щоб скинути час виклику.

# **Повідомлення**

У цьому розділі описано функції обміну повідомленнями.

# **Надсилання SMS-повідомлення**

- Натисніть **Пуск** <sup>&</sup>gt; **Сообщения**.
- Натисніть  $\boxed{B}$ .
- Натисніть **Коснитесь для доба...**, щоб ввести контакт.
- Виберіть поле повідомлення та введіть текст повідомлення.
- Натисніть **Отправить**, щоб надіслати повідомлення.

#### **Надсилання MMS-повідомлення**

- Натисніть **Пуск** <sup>&</sup>gt; **Сообщения**.
- Натисніть  $\boxed{\mathbb{R}}$ .
- Натисніть **Коснитесь для доба...**, щоб ввести контакт.
- Виберіть поле повідомлення та введіть текст повідомлення.
- Натисніть значок панелі введення, щоб відобразити панель інструментів.

#### *6* Натисніть один із наведених нижче значків, щоб додати вкладення:

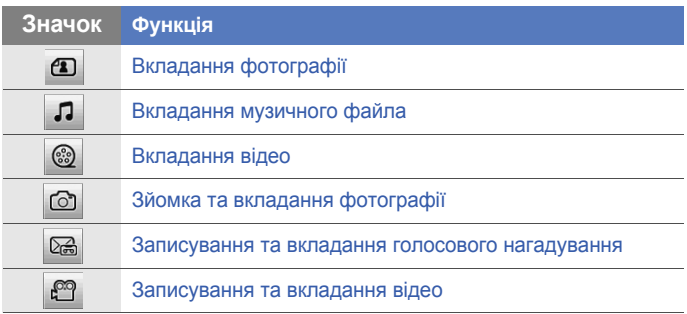

- Додавання вкладення перетворить звичайне повідомлення на MMS-повідомлення. Натисніть **Да** після появи запиту.
- *7* Натисніть **Меню** > **Вложить** > виберіть опцію для вкладання інших типів файлів (за потреби).
- *8* Натисніть **Отправить**, щоб надіслати повідомлення.

#### **Надсилання повідомлення електронною поштою**

Залежно від оператора зв'язку, спочатку потрібно додати обліковий запис електронної пошти. ► [стор](#page-46-0). 47

- *1* Натисніть **Пуск** <sup>&</sup>gt; **E-mail**.
- *2* Виберіть ім'<sup>я</sup> облікового запису електронної пошти.
- *3* Натисніть **Меню** > **Создать**.
- *4* Введіть адресу одержувача <sup>в</sup> поле або натисніть **Меню**<sup>&</sup>gt; **Добавить получателя ...**, щоб вибрати контакт.
- $\not\!\! \not\!\! \nu$

Поля «Копия:» и «СК:» розташовано над полем «От:».

- *5* Виберіть поле теми та введіть тему повідомлення.
- *6* Виберіть поле повідомлення та введіть текст повідомлення.
- *7* Натисніть **Меню** > **Вставить** > виберіть опцію для вкладення інших типів файлів (за потреби).
- *8* Натисніть **Отправить**, щоб надіслати повідомлення.

# **Перегляд повідомлень**

Можна отримати доступ до скриньок повідомлень усіх облікових записів повідомлень (електронної пошти, SMS- і MMSповідомлень).

Щоб переглянути повідомлення, виконайте такі дії:

- *1* Натисніть **Пуск** <sup>&</sup>gt; **Сообщения** або **E-mail**.
- *2* Виберіть ім'<sup>я</sup> облікового запису (за потреби).
- *3* Виберіть повідомлення, щоб переглянути його.
	- Можна переглянути всі SMS- або MMS-повідомлення, надіслані окремому контакту, наприклад контакту служби обміну повідомленнями, або отримані від нього.

#### <span id="page-46-0"></span>**Додавання облікового запису електронної пошти**

- *1* Натисніть **Пуск** > **E-mail**.
- *2* Натисніть **Настройка электронной...**
- *3* Введіть адресу електронної пошти <sup>й</sup> пароль, <sup>а</sup> потім натисніть **Далее**.
- *4* Щоб завершити настроювання облікового запису, дотримуйтесь інструкцій на екрані.

# **Мультимедіа**

Фото- та відеозйомка, прослуховування музики й використання мультимедійних функцій телефону.

# **Камера**

Телефон дає змогу знімати цифрові фотографії (у форматі jpg) і записувати відео (у форматі 3gp).

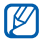

Не виймайте карту пам'яті під час збереження фотографій або відео, якщо як розташування в пам'яті вибрано карту пам'яті.

#### **Фотографування**

- $I$  Натисніть клавішу камери.
- *2* Оберніть телефон проти годинникової стрілки для переходу в альбомний формат.

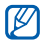

Інтерфейс камери відображається лише в альбомному форматі.

 Наведіть об'єктив на об'єкт зйомки та відрегулюйте зображення.

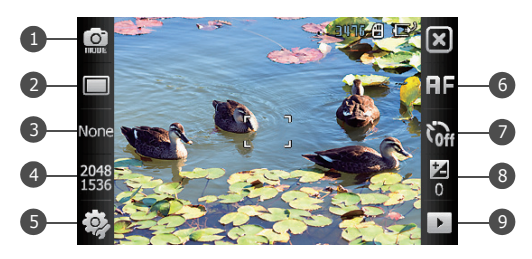

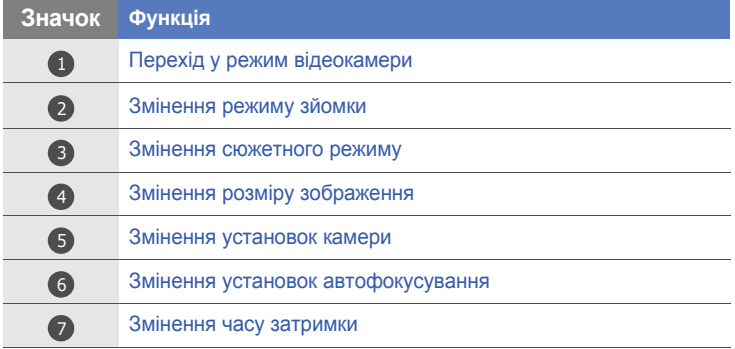

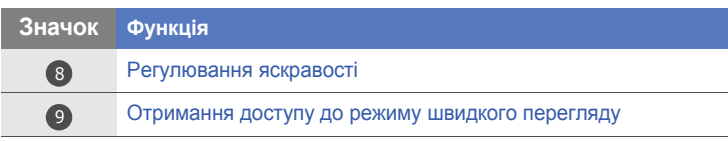

*4* Натисніть клавішу камери, щоб сфотографувати.

# **Перегляд фотографій**

- $\overline{I}$  У режимі видошукача натисніть  $\overline{I}$ .
- *2* Прокрутіть вліво або вправо, щоб вибрати потрібну фотографію.

# **Відеозйомка**

- *1* Натисніть клавішу камери.
- *2* Оберніть телефон проти годинникової стрілки для переходу в альбомний формат.
- $\beta$  Натисніть  $\odot$ , щоб запустити відеокамеру.

 Наведіть об'єктив на об'єкт зйомки та відрегулюйте зображення.

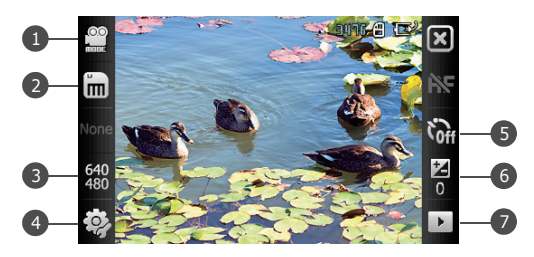

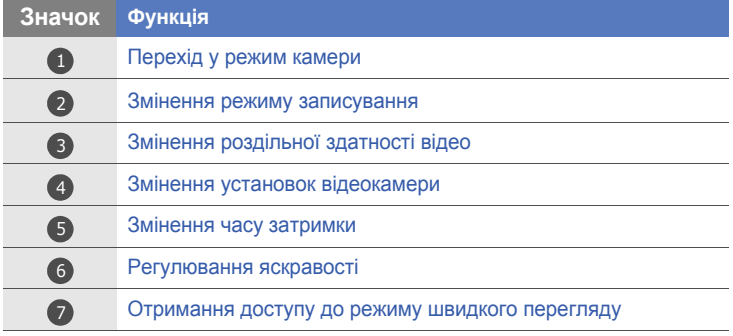

- Натисніть клавішу камери, щоб розпочати зйомку.
- Щоб зупинити зйомку, натисніть **Ⅰ а**бо клавішу камери.

## **Відтворення відео**

- $\overline{I}$  У режимі видошукача натисніть  $\overline{I}$ .
- *2* Прокрутіть вліво або вправо, щоб вибрати потрібне відео.
- $\beta$  Щоб відтворити відео, натисніть  $\blacktriangleright$ .

#### **Фотографування в режимі «Снимок улыбки»**

- $\overline{I}$  Натисніть клавішу камери.
- *2* Оберніть телефон проти годинникової стрілки для переходу в альбомний формат.
- $\beta$  Натисніть  $\Box$  >  $\Theta$ .
- *4* Спрямуйте об'єктив камери на об'єкт зйомки та натисніть клавішу камери.
	- Телефон розпізнає обличчя в кадрі, а також їхні усмішки. Якщо всі люди в кадрі усміхаються, телефон автоматично зробить фотографію.

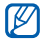

Можна вимкнути режим фотографування з розпізнаванням усмішок, навіть якщо люди в кадрі усміхаються.

# **Зйомка серії фотографій**

- $I$  Натисніть клавішу камери.
- *2* Оберніть телефон проти годинникової стрілки для переходу в альбомний формат.
- $3$  Натисніть  $\square$  >  $\square$ .
- *4* Спрямуйте об'єктив камери на об'єкт зйомки, <sup>а</sup> потім натисніть і утримуйте клавішу камери.
	- Телефон фотографуватиме, поки буде утримуватися клавіша камери. Одночасно можна зробити до 6 фотографій.

## **Створення фотомозаїки**

- *1* Натисніть клавішу камери.
- *2* Оберніть телефон проти годинникової стрілки для переходу в альбомний формат.
- $\beta$  Натисніть  $\Box$  >  $\boxtimes$ .
- *4* Виберіть тип мозаїки.
- *5* Щоб зробити перший знімок, спрямуйте об'єктив камери на об'єкт зйомки й натисніть клавішу камери.
- *6* Повторіть крок 5, щоб зробити інші знімки. Після зйомки всіх фотографій, потрібних для мозаїки, камера автоматично створить із них одну фотографію.

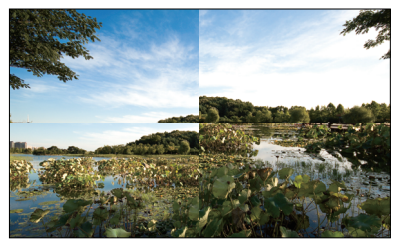

# **Зйомка панорамних фотографій**

- *1* Натисніть клавішу камери.
- *2* Оберніть телефон проти годинникової стрілки для переходу в альбомний формат.
- $3$  Натисніть  $\Box$  >  $\Box$
- *4* Щоб зробити перший знімок, спрямуйте об'єктив камери на об'єкт зйомки й натисніть клавішу камери.
- *5* Повільно переміщайте телефон <sup>у</sup> будь-якому напрямку. Коли зелена рамка в центрі суміститься з помаранчевою рамкою, телефон автоматично зробить наступну фотографію.
- *6* Повторіть крок 5, щоб зробити інші знімки. Після зйомки всіх фотографій, потрібних для панорамної фотографії, камера автоматично створить із них одну панорамну фотографію.

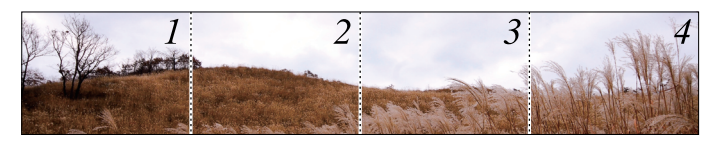

# **Медіаплеєр**

Телефон обладнано медіаплеєром, а також медіапрогравачем Windows. У наведених нижче процедурах надано вказівки щодо використання медіаплеєра. Інформацію про медіапрогравач Windows див. у вбудованій довідковій системі.

# **Перенесення музичних файлів на телефон**

Можливі способи перенесення музичних файлів на телефон:

- скопіювати файли на карту пам'яті, а потім вставити її в телефон > [стор](#page-16-0). 17
- завантажити файли з Інтернету (зверніться до вбудованої довідкової системи)
- отримати через Bluetooth  $\blacktriangleright$  стор[. 117](#page-116-0)
- синхронізувати за допомогою програми ActiveSync®  $\blacktriangleright$  [стор](#page-70-0). 71

#### **Оновлення бібліотеки**

- *1* Натисніть **Пуск** > **Медиаплеер**.
- *2* Натисніть **Поиск**, щоб знайти нові файли та додати їх до бібліотеки медіаплеєра.
- *3* Після оновлення бібліотеки натисніть **Готово**.

## **Відтворення музичних або відеофайлів**

- *1* Натисніть **Пуск** > **Медиаплеер**.
- *2* Натисніть **Плеер** (за потреби).
- $\beta$  Натисніть  $\ddot{x}$ , щоб відкрити поточний список відтворення.
- $4$  Натисніть  $+$ .
- *5* Виберіть файли, які потрібно відтворити, <sup>і</sup> натисніть **Готово**.
- *6* Виберіть файл.
- *7* Під час відтворення можна використовувати такі елементи керування.

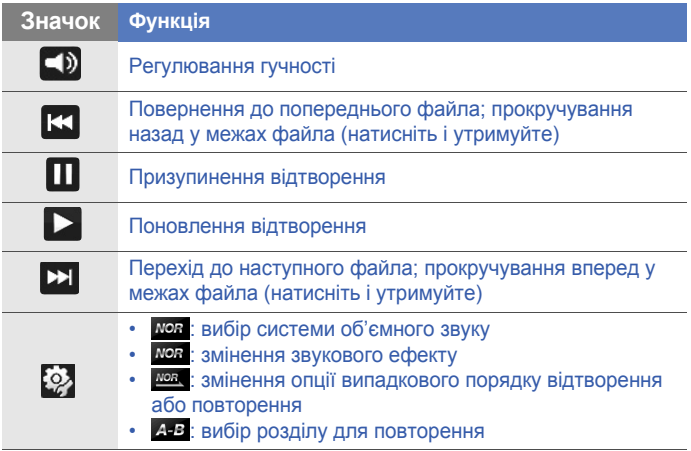

- SRS CS Headphone $TM$  забезпечує об'ємне звучання, яке імітує  $\mathbb{Z}$ технологію 5.1, під час прослуховування багатоканального вмісту, наприклад, DVD-фільмів, за допомогою стандартних навушників.
	- WOW HD<sup>TM</sup> значно покращує якість звуку, забезпечуючи динамічне об'ємне звучання із глибокими насиченими басами та чистим відтворенням високих частот.

#### **Створення списку відтворення**

- *1* Натисніть **Пуск** > **Медиаплеер**.
- *2* Натисніть **Библиотека**, щоб переглянути бібліотеку (за потреби).
- $3$  Натисніть  $\blacksquare$ .

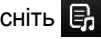

- *4* Натисніть **Меню** > **Новый список**.
- *5* Введіть назву для нового списку відтворення.
- *6* Натисніть поле фотографії <sup>й</sup> виберіть фотографію для свого списку відтворення (за потреби).
- *7* Натисніть **Готово**.

# **Додавання файлів до списку відтворення**

- У режимі бібліотеки натисніть  $\mathbb{E}_F$ .
- Натисніть **Меню** > **Доб. <sup>в</sup> список**.
- Виберіть файли, які потрібно додати, <sup>і</sup> натисніть **Готово**.
- Виберіть список відтворення.

# **Фото**

Перегляд фотографій і слайд-шоу.

## **Перегляд фотографій**

- Натисніть **Пуск** > **Фото**.
- Виберіть папку або натисніть **Все**, щоб переглянути всі ескізи.
- Виберіть ескіз, щоб переглянути фотографію.
- *4* Переглядаючи фотографію, проведіть пальцем вліво або вправо, щоб переглянути інші фотографії.
	- Щоб збільшити або зменшити зображення, торкніться та утримуйте палець на екрані. Коли відобразиться значок , проведіть пальцем вгору або вниз. Двічі натисніть на екран, щоб вийти з режиму масштабування.

#### **Запуск слайд-шоу**

- *1* Натисніть **Пуск** > **Фото**.
- *2* Виберіть папку або натисніть **Все**, щоб переглянути всі ескізи.
- *3* Натисніть **Меню** > **Слайд-шоу** або виберіть **Слайд-шоу**.
	- Можна натиснути на екран і значок  $\rightarrow$ , щоб вибрати фонову музику.
- *4* Щоб завершити слайд-шоу, натисніть на екран <sup>і</sup> натисніть **OK**.

# **Цифрова рамка**

За допомогою цифрової рамки можна переглядати слайд-шоу з фоновою музикою.

#### **Перегляд слайд-шоу з фоновою музикою**

- *1* Натисніть **Пуск** > **Фоторамка**.
- *2* Оберніть телефон проти годинникової стрілки для переходу в альбомний формат.
- $3$  Натисніть  $\ddot{\circ}$ .
- *4* Оберніть телефон за годинниковою стрілкою для переходу <sup>у</sup> книжковий формат.
- *5* Виберіть папку <sup>з</sup> фотографіями, щоб переглянути <sup>й</sup> встановити ефекти переходу та час.
- *6* Виберіть поле звуку.
- *7* Встановіть прапорці поряд із потрібними музичними файлами.
- *8* Натисніть **Выбoр**.
- *9* Натисніть біля пункту **Фоновый звук**.

### *10* Натисніть **Готово**.

- *11* Оберніть телефон проти годинникової стрілки для переходу в альбомний формат.
- $12$  Щоб почати слайд-шоу, натисніть  $\blacktriangleright$ .
- *13* Під час відтворення можна використовувати такі елементи керування:

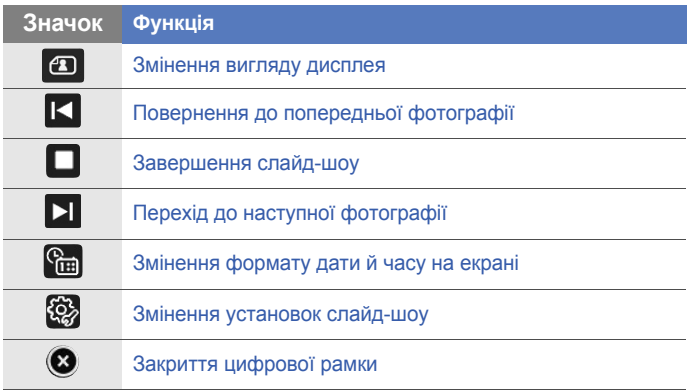

• Натисніть клавішу гучності, щоб відрегулювати гучність фонової музики.

# **FM-радіо**

За допомогою FM-радіо можна прослуховувати улюблені радіостанції.

#### **Прослуховування FM-радіо**

- *1* Підключіть гарнітуру до багатофункціонального гнізда.
- *2* Натисніть **Пуск** > **FM-радио**.
- *3* Натисніть **OK**, щоб розпочати автоматичне настроювання.
- *4* Після завершення пошуку двічі натисніть **Готово**.
- *5* Щоб здійснити пошук доступних радіостанцій, натискайте  $\leftrightarrow$  або  $\rightarrow$ .
	- Щоб настроїти радіостанцію, натискайте  $\pm$  або  $\pm$ .
	- Щоб відрегулювати гучність, натискайте .
	- Щоб змінити режим виведення звуку, натисніть  $\overline{Q_n}$ .

#### **Збереження радіостанцій за допомогою автоматичного настроювання**

- <sup>У</sup> режимі радіо натисніть **Сканировать**.
- Натисніть **Да** для підтвердження.
- Після завершення пошуку натисніть **Готово**.

## **Збереження радіостанцій вручну**

- <sup>У</sup> режимі радіо перейдіть до станції, яку потрібно зберегти.
- Натисніть один із символів  $\Box$  у нижній частині екрана.

## **Вибір станції**

- <sup>У</sup> режимі радіо натисніть **FM 1** або **FM 2**.
- Виберіть потрібну станцію <sup>в</sup> нижній частині екрана.

# **Записування з FM-радіо**

- *1* <sup>У</sup> режимі радіо натисніть **Меню** > **Запись**, щоб записати дані з поточної станції.
- *2* Завершивши, натисніть **Стоп**. Записаний файл буде збережено в папці **My Documents** > **FM-радио**.

# **Відеоредактор**

За допомогою відеоредактора можна редагувати або створювати власне відео, поєднуючи фотографії або відеозаписи.

#### **Автоматичне обрізання відео**

- *1* Натисніть **Пуск** > **Редактор видео**.
- *2* Оберніть телефон проти годинникової стрілки для переходу в альбомний формат.
- *3* Виберіть **Автообрезка**.
- $4$  Виберіть стиль і натисніть
- $5$  Встановіть прапорець поряд із відео та натисніть  $|$
- Щоб переглянути відео, натисніть  $(\triangleright)$
- $\frac{7}{7}$  Щоб зберегти відео, натисніть  $\overline{m}$ .
- Натисніть **<sup>O</sup>К**.

#### **Додавання до відео попередньо записаного звуку**

- Натисніть **Пуск** > **Редактор видео**.
- Оберніть телефон проти годинникової стрілки для переходу в альбомний формат.
- Виберіть **Музыкальный фильм**.
- Виберіть стиль і натисніть  $\Box$ .
- Встановіть прапорці поряд із зображеннями, які потрібно додати, і натисніть  $\Box$ .
- Видаліть зображення або натисніть **. що**б змінити їхній вигляд (за потреби).
- Натисніть  $\Box$ .
- Виберіть аудіофайл і натисніть  $\blacktriangleright$ .
- Натисніть  $\Box$ .

#### Натисніть **Введите текст здесь**.

- Введіть заголовок відео та натисніть **Готово**.
- Натисніть  $\blacksquare$
- Щоб переглянути відео, натисніть  $($   $\blacktriangleright)$ .
- Щоб зберегти відео, натисніть  $\overline{m}$ .
- Натисніть **<sup>O</sup>К**.

# **Створення презентації**

- Натисніть **Пуск** > **Редактор видео**.
- Оберніть телефон проти годинникової стрілки для переходу в альбомний формат.
- Натисніть **Раскадровка**.
- Натисніть  $\oplus$ .
- Встановіть прапорці поряд із зображеннями або відео, які потрібно додати, і натисніть **Готово**. Щоб вибрати всі зображення або відео, натисніть  $\frac{1}{2}$  (щоб скасувати вибір усіх із них, натисніть  $\mathbb{R}$ ).
- *6* Налаштуйте презентацію за своїм смаком, натискаючи наведені нижче значки (для отримання додаткових відомостей про налаштування презентацій зверніться до розширеного посібника з використання):
	- **:** додавання кліпів
	- В: додавання аудіофайлів
	- **: :** створення текстового слайда
	- **Видалення кліпів**
	- Щоб змінити відображувану тривалість, дублювати кліпи (записати звук), додати субтитри, змінити переходи й додати ефекти, натисніть ескіз зображення та відповідний значок.
- Натисніть **7**
- $8$  Щоб переглянути відео, натисніть  $\Box$ .
- $9$  Щоб зберегти відео, натисніть  $\overline{m}$ .
- *10* Натисніть **<sup>O</sup>К**.

# **Ігри**

На телефоні є чудові ігри на зразок Bubble Breaker і Solitaire. Також на телефон можна завантажувати Java-ігри та грати в них.

- *1* Натисніть **Пуск** > **Игры**.
- *2* Виберіть гру.

# **Java**

Телефон підтримує програми та ігри, створені на основі платформи Java. Щоб завантажити програми на основі Java, виконайте такі дії:

- *1* Натисніть **Пуск** > **Java**.
- *2* Натисніть **Загрузить**, щоб запустити браузер Opera та перейти на веб-сайт Samsung Mobile.
- *3* Для завантаження нових програм на основі Java дотримуйтеся вказівок на веб-сайті.

# **Засоби підвищення персональної продуктивності**

# **ActiveSync**

За допомогою програми ActiveSync можна синхронізувати телефон із комп'ютером, створювати резервні копії даних і відновлювати дані.

#### **Інсталяція програми ActiveSync на комп'ютер**

Перед синхронізацією даних потрібно інсталювати програму ActiveSync із компакт-диска з комплекту постачання або вебсайта корпорації Майкрософт (http://www.microsoft.com).

Щоб інсталювати програму ActiveSync з компакт-диска з комплекту постачання, виконайте такі дії:

- *1* Вставте компакт-диск <sup>у</sup> пристрій читання компакт-дисків свого комп'ютера.
- *2* Щоб завершити інсталяцію, дотримуйтесь інструкцій на екрані.

*3* Після завершення інсталяції дотримуйтесь інструкцій на екрані майстра інсталяції синхронізації, щоб підключити телефон до комп'ютера та забезпечити спільний доступ до даних.

#### **Підключення телефону до комп'ютера**

- *1* Натисніть **Пуск** > **Настройки**.
- *2* На вкладці **Основные** натисніть **Общие** > **Подключение USB** > **ActiveSync**.
- *3* Натисніть **Готово**.
- *4* Підключіть кабель передачі даних одним кінцем (міні-USB) до багатофункціонального гнізда телефону, а іншим кінцем – до порту USB на комп'ютері.

#### <span id="page-70-0"></span>**Синхронізація даних**

Після підключення телефону до комп'ютера програма ActiveSync має автоматично розпочати синхронізацію даних. Синхронізацію можна розпочати вручну, натиснувши **Синхрониз.**. Щоб припинити процес синхронізації, натисніть **Стоп**.

Можна також вручну знайти та скопіювати файли із телефону на комп'ютер і навпаки. У вікні програми Microsoft ActiveSync клацніть **Проводник**.

Щоб отримати додаткові відомостей про синхронізацію даних, зверніться до вбудованої довідкової системи.

Якщо відформатувати папку My Documents за допомогою підключеного комп'ютера, то швидкість записування в цю папку може знизитися. Щоб уникнути цієї проблеми, форматуйте папку My Documents лише за допомогою телефону.

#### **Додавання сервера Exchange**

- *1* Натисніть **Пуск** > **ActiveSync**.
- *2* Натисніть **Меню** > **Доб. сервер-источник...**.
- *3* Введіть адресу електронної пошти.
- *4* Натисніть **Далее**.
- *5* Введіть своє ім'<sup>я</sup> користувача Exchange, пароль та ім'<sup>я</sup> домену.
- *6* Натисніть **Далее**.
- *7* Введіть адресу сервера. Щоб встановити безпечне з'єднання, встановіть прапорець **Tребуется шифрованное подключение (SSL)**.
- *8* Натисніть **Далее**.
- *9* Виберіть типи даних, які потрібно синхронізувати.
- *10* Завершивши, натисніть **Готово**.

#### **Змінення розкладу синхронізації**

Якщо періодично синхронізувати дані через сервер Exchange, можна налаштувати установки окремих розкладів синхронізації для годин із підвищеним навантаженням і для звичайних годин. Щоб змінити розклади синхронізації, виконайте такі дії:

- *1* Натисніть **Пуск** > **ActiveSync**.
- *2* Натисніть **Меню** > **Расписание...**.
- *3* Встановіть такі опції:
	- **высок. загрузки**: встановлення частоти синхронізації для годин із підвищеним навантаженням
	- **низкой загрузки**: встановлення частоти синхронізації для звичайних годин
- **Использовать при роуминге**: використання розкладів синхронізації навіть під час роумінгу
- **Отпр./получать при нажатии "Отправить"**: встановлення синхронізації в разі натискання кнопки **Отправить** під час обміну повідомленнями
- *4* Завершивши, натисніть **OK**.

### **Годинник**

Налаштування будильників, нагадувань і світового часу та керування ними. Можна також використовувати секундомір.

#### **Встановлення будильника**

- *1* Натисніть **Пуск** > **Часы <sup>и</sup> Сигналы**.
- *2* На вкладці **Сигнал** виберіть **Создать**.
- *3* Встановіть опції будильника.
- *4* Завершивши, натисніть **Готово**.
- 

Функція автоматичного ввімкнення живлення встановлює автоматичне ввімкнення телефону та спрацювання будильника в зазначений час, якщо телефон вимкнено. Щоб скористатися цією функцією, встановіть спрацювання будильника принаймні на 2 хвилини пізніше.

#### **Зупинення будильника**

У разі спрацювання будильника без затримки сигналу натисніть **Закрыть**. У разі спрацювання будильника із затримкою сигналу натисніть **Закрыть**, щоб зупинити сигнал, або **Отложить**, щоб відкласти сигнал на вказаний проміжок часу. Будильники із затримкою сигналу відтворюватимуть сигнал стільки разів, скільки вказано в установках, або до натискання кнопки **Закрыть**.

#### **Налаштування розкладів для річниць**

- *1* Натисніть **Пуск** > **Часы <sup>и</sup> Сигналы**.
- *2* На вкладці **Годовщина** виберіть **Создать**.
- *3* Встановіть опції річниці.
- *4* Завершивши, натисніть **Готово**.

#### **Створення світового часу**

- *1* Натисніть **Пуск** > **Часы <sup>и</sup> Сигналы**.
- *2* На вкладці **Мировое время** виберіть **Создать**.
- $\beta$  Натисніть  $\mathbf Q$ , щоб відкрити список міст.
- 

Натисніть **Имя** або **Вр.**, щоб відсортувати список за назвою або часовим поясом.

- Виберіть місто.
- Натисніть **Готово**.
- Натисніть **Уст. как нач. часы**, щоб скинути часовий пояс (за потреби).
- Натисніть **Готово**.

#### **Використання секундоміра**

- Натисніть **Пуск** > **Часы <sup>и</sup> Сигналы**.
- На вкладці **Секундомер** натисніть **Начать**.
- Натисніть **КРУГ**, щоб записати часові проміжки.
- Завершивши, натисніть **Стоп**.
- Натисніть **Сброс**, щоб очистити записані часові проміжки.

### **Розклад**

Розклад використовується для відстеження зустрічей, днів народження та інших подій.

#### **Створення події в календарі**

- *1* Натисніть **Пуск** > **Расписание**.
- *2* Натисніть **Создать**.
- *3* Заповніть поля та налаштуйте установки події.
- *4* Завершивши, натисніть **Готово**.

У режимі перегляду місяця під датами, на які заплановано зустрічі, ſИ відображатиметься невеликий трикутник.

#### **Змінення режиму перегляду календаря**

- *1* Натисніть **Пуск** > **Расписание**.
- *2* Натисніть одну <sup>з</sup> таких вкладок, щоб змінити режим перегляду календаря:
	- $\Box$  режим перегляду цілого місяця
	- $\blacksquare$ : погодинний розклад днів на один повний тиждень (від неділі до суботи)
- : погодинний розклад на один повний день
- $\Box$ : список запланованих зустрічей

#### **Припинення нагадування про подію**

Під час відтворення сигналу нагадування про календарну подію, натисніть **Закрыть**.

### **Нотатки**

Нотатки використовуються для створення нагадувань, ескізів і записів.

#### **Створення нотатки**

- *1* Натисніть **Пуск** > **Заметки**.
- *2* Натисніть **Создать**, щоб створити нову нотатку (за потреби).
- *3* Введіть нотатку за допомогою панелі введення.
	- Відомості про створення ескізів див. у розділі «[Створення](#page-78-0) [ескізу](#page-78-0)».
	- Щоб створити записи, натисніть **Меню** > **Показать панель записи**.
- *4* Завершивши, натисніть **OK**.

#### <span id="page-78-0"></span>**Створення ескізу**

- *1* Натисніть **Пуск** > **Заметки**.
- *2* Натисніть **Создать**.
- *3* Створіть ескіз за допомогою штрихів.
- *4* Щоб відредагувати ескіз, натисніть **Меню** > **Изменить способ ввода**.

Торкніться ескізу таким чином, щоб з'явився засіб вибору фрагмента. Після цього можна перетягнути ескіз або змінити його розмір за допомогою цього засобу чи натиснути **Меню**, щоб отримати доступ до інших опцій.

### **Нагадування**

Використовується для створення нагадувань, у яких використовується сполучення тексту та малюнків від руки. Щоб створити нагадування, виконайте такі дії:

- *1* Натисніть **Пуск** > **Записки**.
- *2* Натисніть **Создать** (за потреби).
- *3* Створіть нагадування за допомогою засобів для малювання та панелі введення.
- *4* Завершивши, натисніть **Сохранить**.
- *5* Натисніть **OK**.

### **Диктофон**

Диктофон використовується для записування, прослуховування та надсилання голосових нагадувань.

#### **Записування голосового нагадування**

- *1* Натисніть **Пуск** > **Диктофон**.
- *2* Натисніть **Запись** (за потреби).
- $\beta$  Встановіть гучність записування та натисніть  $\Box$ , щоб розпочати записування.
- *4* Запишіть голосове нагадування.
- $5$  Завершивши, натисніть  $\Box$ .
- *6* Натисніть **OK**.

#### **Прослуховування голосового нагадування**

- *1* Натисніть **Пуск** > **Диктофон**.
- *2* Виберіть нагадування. Відтворення почнеться автоматично.
- *3* Під час відтворення користуйтеся наведеними нижче елементами керування:

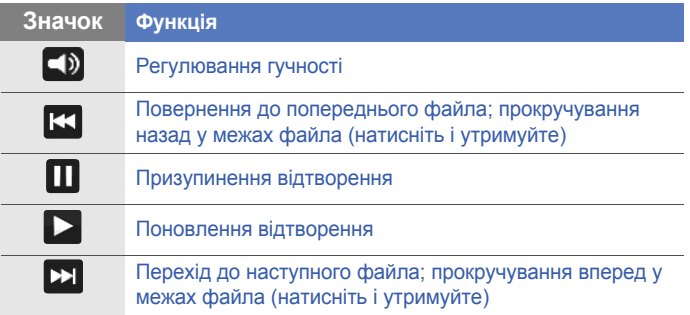

### **Завдання**

Завдання використовуються для створення списків справ і нагадувань.

#### **Створення завдання**

- *1* Натисніть **Пуск** > **Задачи**.
- *2* Натисніть **Меню** > **Создать задачу**.
- *3* Введіть відомості про завдання.
	- Щоб встановити нагадування для завдання, виберіть поле виконання та встановіть дату виконання завдання. Після цього виберіть поле нагадування, виберіть **Напомнить**, а потім вкажіть час і дату нагадування.
- *4* Завершивши, натисніть **OK**.

#### **Позначка про виконання завдання**

Після виконання завдання виконайте такі дії:

*1* Натисніть **Пуск** > **Задачи**.

- *2* Встановіть прапорець поряд <sup>з</sup> іменем завдання.
	- Після встановлення позначки про виконання буде припинено надсилання будь-яких запланованих нагадувань для цього завдання.

# **Калькулятор**

За допомогою калькулятора можна виконувати основні математичні операції. Щоб зробити розрахунки, виконайте такі дії:

- *1* Натисніть **Пуск** > **Калькулятор**.
- *2* Введіть перше число за допомогою кнопок калькулятора на екрані.
	- Щоб видалити відображені числа, натисніть **C**.
	- Щоб видалити останню цифру багатозначного числа, натисніть  $\leftarrow$
- *3* Виберіть відповідну математичну функцію.
- *4* Введіть друге число.
- *5* Щоб переглянути результат, натисніть **<sup>=</sup>**.

Під час виконання розрахунків можна використовувати такі кнопки:

- **C**: видалення введеного числа;
- **MC**: видалення всіх значень, які зберігаються в пам'яті калькулятора;
- **MR**: виклик збереженого значення з пам'яті та його вставлення в поточний розрахунок;
- **M+**: додавання поточного числа до значення, яке зберігається в пам'яті калькулятора.

Щоб скористатися технічним калькулятором, виконайте такі дії:

- *1* Натисніть **Пуск** > **Калькулятор**.
- *2* Натисніть **Технический**.
- *3* Оберніть телефон проти годинникової стрілки для переходу в альбомний формат.
- *4* Виконайте розрахунки за допомогою кнопок на екрані.

# **Конвертер одиниць**

Конвертер одиниць використовується для перетворення однієї одиниці вимірювання на іншу. Щоб здійснити перетворення, виконайте такі дії:

- *1* Натисніть **Пуск**<sup>&</sup>gt; **Конвертор**.
- *2* Виберіть один із наведених нижче типів одиниць вимірювання на вкладках у верхній частині екрана:
	- • В: Калькулятор чаевых
	- $\boxed{m}$ : Длина
	- $\cdot$   $\overline{6}$  : Macca
	- **• •** Площадь
	- $\blacksquare$ : Объем
	- $\cdot$   $\blacksquare$ : Температура
	- «**3** : Валюта
- *3* Виберіть одиницю виміру, яку потрібно перетворити.
- *4* Введіть значення основної одиниці. Відобразиться результат перетворення.

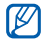

У конверторі валют спочатку натисніть **Изменить курс**, щоб встановити основний курс.

# **Інтелектуальний пристрій читання**

Інтелектуальний пристрій читання використовується для отримання інформації з візитки або документа та перекладу тексту.

#### **Фотографування візиток або документів**

- *1* Натисніть **Пуск** > **Smart Reader**.
- *2* Оберніть телефон проти годинникової стрілки для переходу в альбомний формат.
- *3* Натисніть **Визитка** або **Документ**.
- $4$  Натисніть  $\triangle$  > виберіть мову розпізнавання.
- *5* Вирівняйте візитку або документ на екрані.
	- Потрібно сумістити кути візитки з кутами рамки (рамка стане зеленою в разі успішного суміщення).
- *6* Щоб зробити знімок, натисніть клавішу камери.
	- Якщо активовано установку **Автосъемка визитки**, телефон автоматично зробить знімок після суміщення візитки в рамці.
		- Для отримання оптимальних результатів розташовуйте візитки або документи на рівній пласкій поверхні та забезпечуйте відповідне освітлення.
- *7* Натисніть **Сохранить**.
- *8* Натисніть **OK**.

#### **Перегляд зроблених фотографій**

- *1* Натисніть **Пуск** > **Smart Reader**.
- *2* Оберніть телефон проти годинникової стрілки для переходу в альбомний формат.
- *3* Натисніть **Картинка**.
- *4* Щоб відсортувати зроблені фотографії, натисніть одну <sup>з</sup> наведених нижче вкладок.

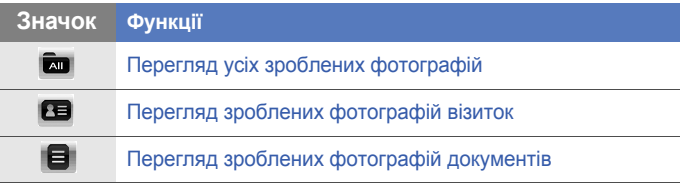

*5* Прокрутіть вліво або вправо <sup>й</sup> виберіть зображення.

# **Смарт-пошук**

Функція смарт-пошуку використовується для пошуку будь-яких даних, які зберігаються на телефоні (включно з контактами, журналами викликів, медіафайлами, розкладами, повідомленнями або програмами) або доступні в Інтернеті.

#### **Пошук у телефоні**

- *1* Натисніть **Пуск** > **Поиск**.
- *2* Натисніть вкладку **Мой телефон** (за потреби).
- *3* Натисніть спливаюче меню **Все** та виберіть категорію.
- *4* Виберіть поле введення тексту.
- *5* Введіть літеру або слово, які містяться <sup>у</sup> шуканих даних, <sup>а</sup> потім натисніть  $Q$ .
	- Відобразяться всі дані, які містять введені літеру або слово.
- *6* Виберіть дані, до яких потрібно отримати доступ.

#### **Пошук в Інтернеті**

- *1* Натисніть **Пуск** > **Поиск**.
- *2* Натисніть вкладку **Интернет** (за потреби).
- *3* Натисніть спливаюче меню **Google** <sup>і</sup> виберіть службу **Google** або **Bing**.

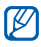

Можна отримати дані за допомогою служб Google (Mail, YouTube, Maps) або Bing (MSN Today, Hotmail, Messenger, Spaces).

- *4* Виберіть поле введення тексту.
- *5* Введіть літеру або слово, які містяться <sup>у</sup> даних, пошук яких виконується в Інтернеті, а потім натисніть  $Q$ .
	- Відобразяться всі дані, які містять введені літеру або слово.
- *6* Виберіть дані, до яких потрібно отримати доступ.

# **Веб-програми**

### **Перегляд веб-сайтів за допомогою браузера Opera**

Доступ до обраних веб-сторінок і створення для них закладок за допомогою браузера Opera Mobile.

- Доступ до Інтернету та завантаження даних можуть потребувати додаткової оплати.
	- Доступність значків залежить від регіону або оператора зв'язку.

#### **Перегляд сторінок в Інтернеті**

- *1* Натисніть **Пуск** > **Opera Browser**.
- *2* Для переходу між веб-сторінками використовуйте наведені нижче елементи керування:

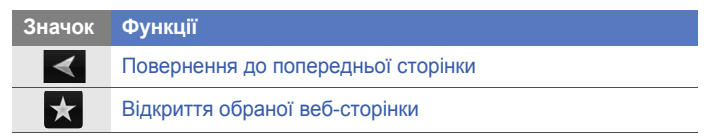

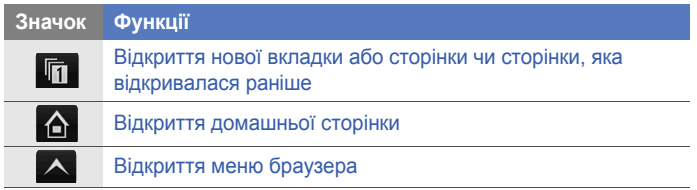

Щоб виконати пошук в Інтернеті, натисніть рядок адреси у верхній частині екрана, виберіть нижнє поле та натисніть  $\mathbb{C}$ . Щоб змінити браузер за замовчуванням з **Opera Browser** на **Internet Explorer**, натисніть > **Параметры** > **Подробнее**. Зніміть прапорець поряд із пунктом **Opera как браузер по умолчанию**.

#### **Створення закладок для обраних сторінок**

Щоб додати веб-сторінку до списку обраного, виконайте такі дії:

- *1* Натисніть **Пуск** > **Opera Browser**.
- $2$  Натисніть  $\star$  >  $\blacksquare$ 
	-
- *3* Введіть ім'<sup>я</sup> веб-сторінки, веб-адресу та виберіть папку (можна додати нову папку, натиснувши **Создать папку** у спливаючому меню).
- *4* Завершивши, натисніть .

# **Поиск Bing Search**

١K

Використання пошуку Bing Search і посилань на низку інших служб у каталозі, наприклад Directions, Maps, Hotmail і Messenger.

- *1* Натисніть **Пуск** > **Поиск Bing Search**.
- *2* Натисніть **Продолжить**, щоб дозволити підключення до мережі (за потреби).
- *3* Введіть літеру або слово, наявні <sup>в</sup> даних, пошук яких виконується у службі Bing Search, а потім натисніть **.0.**

Натисніть **directory**, щоб скористатися посиланнями на інші служби.

### **Плеєр із потоковим передаванням даних**

Плеєр із потоковим передаванням даних використовується для перегляду відео або прослуховування аудіофайлів безпосередньо з Інтернету.

#### **Потокові мультимедійні дані з Інтернету**

- *1* Натисніть **Пуск** > **Потоковый плеер**.
- $2$  Натисніть  $\overline{\mathbb{E}}$ .
- *3* Введіть URL-адресу потокового медіафайла.
- *4* Натисніть **Подключен...**.
- *5* Під час відтворення користуйтеся такими елементами керування:

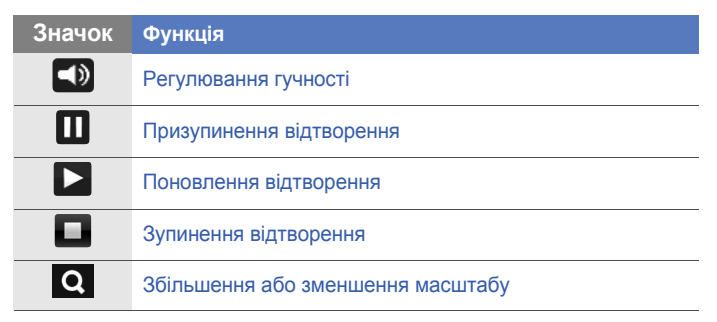

# **Midomi**

Веб-служба Midomi використовується для визначення композицій: потрібно просто або наспівати її мотив, або записати композицію з радіо чи іншого джерела звуку на телефон.

#### **Пошук інформації про композицію за наспіваним мотивом**

- *1* Натисніть **Пуск** > **Midomi**.
- *2* Перейдіть на вкладку **Пение** (за потреби).
- *3* Виберіть область екрана <sup>з</sup> написом **Коснитесь <sup>и</sup> напойте** та наспівайте мотив композиції.

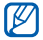

Спробуйте наспівати композицію принаймні протягом 10 секунд для отримання оптимальних результатів.

*4* Наспівавши мотив, виберіть область із написом **ЗАПИСЬ**. Служба Midomi виконає пошук відповідного фрагмента та відобразить результати.

#### **Пошук інформації про композицію за записом фрагмента із джерела звуку**

- *1* Натисніть **Пуск** > **Midomi**.
- *2* Перейдіть на вкладку **Музыка** (за потреби).
- *3* Виберіть область екрана <sup>з</sup> написом **Коснитесь <sup>и</sup> удерживайте для включения динамика** та розташуйте телефон біля джерела звуку.
- ſØ

Спробуйте записати фрагмент тривалістю принаймні 10 секунд для отримання оптимальних результатів.

*4* Завершивши, виберіть область із написом **ЗАПИСЬ**. Служба Midomi виконає пошук відповідного фрагмента та відобразить результати.

### **RSS-новини**

Використання RSS-новин для отримання останніх новин і відомостей з улюблених веб-сайтів.

#### **Передплата RSS-каналів**

Щоб передплатити RSS-канали, ввівши адресу, виконайте такі дії:

- *1* Натисніть **Пуск** > **RSS Новости**.
- *2* Виберіть категорію каналу.
- *3* Натисніть **Добавить**.
- *4* Натисніть **Добавить URL RSS/ATOM**.
- *5* Введіть адресу RSS-каналу та натисніть **Готово**.
- *6* Введіть ім'я RSS-каналу та виберіть його категорію.
- *7* Натисніть **Добавить**.

Щоб передплатити RSS-канали за допомогою пошуку, виконайте такі дії:

*1* Натисніть **Пуск** > **RSS Новости**.

- Виберіть категорію каналу.
- Натисніть **Добавить**.
- Натисніть **Поиск ссылок**.
- На панелі введення введіть ключове слово та натисніть  $\vert \mathsf{Q} \vert$ .
- Виберіть канал.
- Натисніть **Добавить** <sup>&</sup>gt;**ОК**.
- Завершивши, натисніть **Готово**.

#### **Оновлення та перегляд RSS-каналів**

- Натисніть **Пуск** > **RSS Новости**.
- Виберіть категорію > виберіть канал.
- Натисніть **Обновить**.
	- Пристрій спробує підключитися до Інтернету. За потреби активуйте підключення до Інтернету.
- Натисніть **Готово**.
- Виберіть заголовок <sup>і</sup> посилання.

### **Podcast**

Програма Podcast використовується для пошуку, завантаження та прослуховування подкастів.

#### <span id="page-97-0"></span>**Передплата подкастів**

Щоб передплатити подкасти, ввівши адресу, виконайте такі дії:

- *1* Натисніть **Пуск** > **Podcast**.
- *2* Натисніть **Меню** > **Добавить URL Podcast**.
- *3* Введіть адресу подкаста <sup>й</sup> натисніть **Добавить** > **OK**.

Щоб передплатити подкасти за допомогою пошуку, виконайте такі дії:

- *1* Натисніть **Пуск** > **Podcast**.
- *2* Натисніть **Меню** > **Поиск Podcast**.
- $\beta$  На панелі введення введіть ключове слово та натисніть  $\alpha$ . Телефон виконає пошук пов'язаних подкастів і відобразить результати.
- *4* Виберіть подкаст, який потрібно передплатити, <sup>і</sup> натисніть **Добавить** > **OK**.

#### **Завантаження та відтворення подкастів**

- Натисніть **Пуск** > **Podcast**.
- Виберіть подкаст.
- Натисніть **Меню** > **Загрузить**.
- Виберіть об'єкти, які потрібно завантажити.
- Натисніть **Готово**, щоб завантажити об'єкти.
- Завершивши, натисніть **OK**.

#### **Оновлення бібліотеки подкастів**

Передплативши подкасти (X [стор](#page-97-0). 98), можна легко оновити свою бібліотеку, щоб прослухати останні епізоди. Щоб оновити бібліотеку подкастів, виконайте такі дії:

- Натисніть **Пуск** > **Podcast**.
- Виберіть подкаст.
- Натисніть **Обновить**.
- Натисніть **Готово**.

# **QIK**

За допомогою програми QIK можна легко транслювати інтерактивне відео в Інтернеті. Інтерактивним відео можна обмінюватися з іншими користувачами або зберегти його для подальшого перегляду друзями та родичами.

#### **Реєстрація нового облікового запису**

- *1* Натисніть **Пуск** > **QIK**.
- *2* Натисніть **Регистрация**.
- *3* Введіть відомості про користувача.
- *4* Натисніть **Присоедини...**.
- *5* Дотримуйтеся вказівок на екрані.

#### **Вхід у систему QIK**

- *1* Натисніть **Пуск** > **QIK**.
- *2* Натисніть **Войти**.
- *3* Введіть ідентифікатор користувача та пароль.
- *4* Натисніть **Вход**.

*5* Дотримуйтеся вказівок на екрані.

#### **Обмін потоковим відео за допомогою прямої трансляції із друзями та родичами**

- *1* Увійдіть на веб-сайт системи QIK.
- $2$  Натисніть  $\blacksquare$ .

Потокове відео інтерактивно передаватиметься через веб-сайт QIK. Щоб переглянути інтерактивне відео, відвідайте особисту веб-сторінку за такою адресою: http://qik.com/*ім'я\_користувача.*

Потоковим передаванням відео можна керувати за допомогою наведених нижче елементів керування (натисніть на видошукач, щоб відобразити або приховати елементи керування):

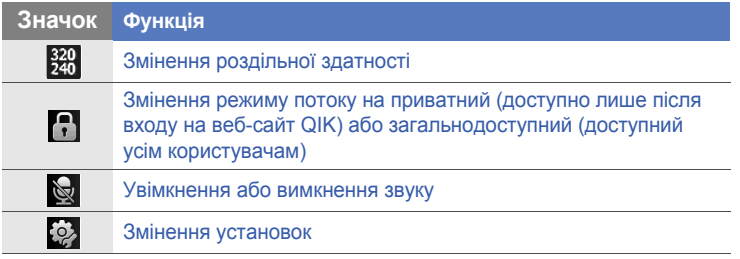

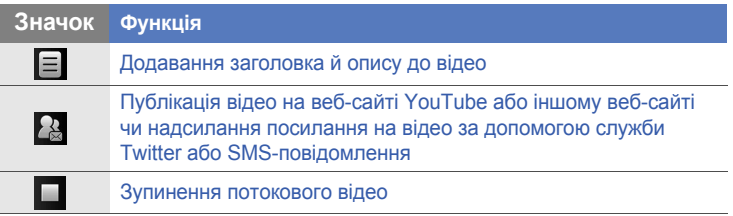

Можна також збільшити або зменшити зображення, натиснувши клавішу гучності вгору або вниз.

### **Сообщества**

«Сообщества» – це зручна функція, яка дає змогу публікувати фотографії на веб-сайтах і у блоґах.

#### **Завантаження фотографій**

Функція «Сообщества» використовується для завантаження фотографій безпосередньо на веб-сайт або у блоґ. Щоб завантажити фотографії, виконайте такі дії:

- *1* Натисніть **Пуск** > **Сообщества**.
- *2* Натисніть **Обновить**, щоб оновити список сайтів спільнот.
- *3* Виберіть блоґ або веб-сайт.
- *4* Натисніть **Отправить**.
- *5* Введіть свій ідентифікатор <sup>і</sup> пароль <sup>і</sup> натисніть **Готово** (за потреби).
	- У деякі блоґи та на певні веб-сайти потрібно входити за допомогою веб-браузера. Натисніть **Принять** і увійдіть у службу через відповідний веб-сайт.
- *6* Виберіть заголовок для зображення та натисніть **Косн. доб.**.
- *7* Виберіть зображення <sup>й</sup> альбом.
- *8* Виберіть інші опції (за потреби).
- *9* Натисніть **Готово**.
	- Зображення буде завантажено на веб-сайт або у блоґ.
- *10* Завершивши завантаження, можна перейти на веб-сайт, переглянути відомості про завантаження або повернутися до списку сайтів, натиснувши відповідну кнопку.

#### **Завантаження фотографій через певний час (резервування завантаження)**

За допомогою функції резервування завантаження спільнот можна встановити певні дату й час для завантаження фотографій на веб-сайт або у блоґ. Щоб створити резервування завантаження, виконайте такі дії:

- *1* Натисніть **Пуск** > **Сообщества**.
- *2* Натисніть **Меню** > **Параметры** > **Резервирование отправки**.
- *3* Натисніть **Создать**.
- *4* Виберіть веб-сайт або блоґ.
- *5* Виберіть заголовок для зображення та натисніть **Косн. доб.**.
- *6* Виберіть зображення.
- *7* Виберіть інші опції (за потреби).
- *8* Натисніть **Дата** <sup>у</sup> спливаючому меню та виберіть дату резервування завантаження, а потім натисніть **Готово**.
- *9* Натисніть **Время** <sup>у</sup> спливаючому меню та встановіть час резервування завантаження, а потім натисніть **Готово**.
- *10* Завершивши, натисніть **Готово**.

### **Marketplace**

Функція Marketplace (ринок) дає змогу знаходити та додавати нові програми на телефон. З її допомогою можна знайти, переглянути, придбати та завантажити нові програми безпосередньо на мобільний телефон. Доступність програм залежить від оператора зв'язку та постачальника послуг.

- *1* Натисніть **Пуск** > **Marketplace**.
- *2* Натисніть **Да**, щоб завантажити <sup>й</sup> інсталювати ресурси Marketplace (за потреби).
- *3* Натисніть **Принять**, щоб прийняти умови заяви про неприйняття відповідальності.
- *4* Виконайте пошук <sup>і</sup> завантажте потрібні програми.

# **Microsoft My Phone**

Функція Microsoft My Phone використовується для синхронізації контактів, календаря, завдань, SMS-повідомлень, музики, фотографій, відео та інших документів з обліковим записом My phone за адресою http://myphone.microsoft.com.

- *1* Натисніть **Пуск** > **Microsoft My Phone**.
- *2* Натисніть **Далее**.
- *3* Натисніть **Принять**.
- *4* Введіть ім'<sup>я</sup> користувача та пароль <sup>і</sup> натисніть **Войти**.
- *5* Синхронізуйте дані на телефоні <sup>з</sup> веб-сервером.
	- Дані можна відкрити та використовувати на власній сторінці My Phone.

# **Підключення**

### **Підключення до Інтернету або мережі**

Можна підключитися до постачальника інтернет-послуг і використовувати це підключення для надсилання й отримання повідомлень електронною поштою та перегляду веб-сайтів. Можна також підключитися до будь-якої приватної мережі, наприклад корпоративної робочої мережі.

#### **Підключення до Інтернету**

- *1* Отримайте <sup>в</sup> постачальника інтернет-послуг такі відомості: номер телефону сервера постачальника інтернет-послуг, ім'я користувача та пароль.
- *2* Натисніть **Пуск** > **Настройки**.
- *3* На вкладці **Дополнительные** натисніть **Подключения**<sup>&</sup>gt; **Подключения**.
- *4* <sup>У</sup> меню **My Internet** натисніть **Добавить новое подключение через модем**.
- *5* Створіть підключення через модем. Щоб переглянути докладні відомості для будь-якого екрана під час змінення установок, натисніть .
- *6* Після успішного налаштування підключення запустіть браузер **Opera Browser** або **Internet Explorer**, щоб почати перегляд ресурсів в Інтернеті. Телефон автоматично виконає спробу підключення.
- $\mathbb{Z}$ • Залежно від оператора зв'язку або регіону, можна попередньо налаштувати установки за замовчуванням для підключень до Інтернету. У такому разі можна підключатися до Інтернету, не задаючи додаткові установки.
	- Щоб налаштувати підключення за допомогою мережної карти або встановити безпроводове підключення до мережі за допомогою постачальника інтернет-послуг, додайте нове підключення в меню **My Work Network**.

#### **Підключення до робочої мережі**

- *1* Отримайте <sup>в</sup> адміністратора мережі такі відомості: номер телефону сервера, ім'я користувача та пароль.
- *2* Натисніть **Пуск** > **Настройки**.
- *3* На вкладці **Дополнительные** натисніть **Подключения**<sup>&</sup>gt; **Подключения**.
- *4* <sup>У</sup> меню **My Work Network** установіть модем, підключення до сервера VPN або проксі-сервера. Щоб переглянути докладні відомості для будь-якого екрана під час змінення установок, натисніть .
- *5* Після успішного налаштування підключення запустіть браузер **Opera Browser** або **Internet Explorer**, щоб почати перегляд ресурсів в Інтернеті. Телефон автоматично виконає спробу підключення.

## **Завершення підключення**

Щоб завершити підключення, виконайте такі дії:

- У разі підключення через телефонну мережу або за допомогою сервера VPN чи постачальника інтернет-послуг виберіть рядок стану та натисніть значок активного підключення до мережі  $(\mathbb{I}^{\bullet}, \mathbb{F}_{\text{all}}, \mathbb{F}_{\text{all}})$ ,  $\mathbb{F}_{\text{all}}$  або  $\mathbb{F}_{\text{all}}$ ). Відобразиться екран диспетчера безпроводових підключень. Натисніть **Все подключения данных** і **Отключено**.
- Якщо для підключення використовується кабель, відключіть телефон від комп'ютера, від'єднавши кабель.
- Якщо для підключення використовується модем або мережна (Ethernet) карта, вийміть карту з телефону.

Щоб встановити опції завершення підключення до мережі, виконайте такі дії:

- *1* Натисніть **Пуск** > **Настройки**.
- *2* На вкладці **Основные** натисніть **Общие** > **Беспроводная связь**.
- *3* Натисніть **Меню** > **Настройки передачи**.
- *4* Встановіть прапорець поряд із потрібною опцією.
	- **Нажата кл.**: підключення до мережі буде закрито після натискання клавіші завершення виклику
	- **Спящий режим**: підключення до мережі буде припинено після активації режиму сну
	- **Нет данных**: підключення до мережі буде припинено, якщо пакет даних не передається протягом певного періоду часу

## **Пошук активного підключення до мережі**

Активні підключення відображатимуться у верхній частині дисплея. Натисніть будь-який значок підключення, щоб переглянути активне підключення. Відомості про підключення відображатимуться в невеликому вікні.

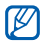

Підключення Wi-Fi та підключення для передавання даних можуть бути активні водночас. У такому разі телефон використовуватиме мережу Wi-Fi для підключення до Інтернету за замовчуванням.

# **Спільний Інтернет**

Налаштування телефону для використання як безпроводового модема.

- *1* Підключіть телефон до іншого пристрою або комп'ютера за допомогою порту USB або з'єднання Bluetooth.
- *2* Натисніть **Пуск** > **Общий Интернет**.
- *3* Виберіть тип підключення до ПК <sup>і</sup> типи підключення до мережі.
- *4* Натисніть **Подключ.**, щоб підключитися до Інтернету.

# **GPS**

Щоб підвищити ефективність програм телефону, які використовують GPS, до телефону можна підключити зовнішній приймач GPS.

## **Підключення зовнішнього приймача GPS**

За замовчуванням телефон використовує внутрішній приймач GPS, але також можна підключитися до зовнішнього приймача GPS. Оскільки внутрішній приймач GPS використовує апаратний порт COM9 і швидкість передавання даних 4800, потрібно змінити установки порту COM для використання зовнішнього приймача GPS.

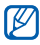

Телефон сумісний лише з приймачами GPS із підтримкою Bluetooth.

- *1* Увімкніть зовнішній приймач GPS.
- *2* Увімкніть функцію безпроводового <sup>з</sup>'єднання Bluetooth телефону та підключіть його до зовнішнього приймача GPS.  $\blacktriangleright$  стор[. 115](#page-114-0)
- *3* На екрані Bluetooth натисніть **Меню** > **Сервисы Bluetooth**<sup>&</sup>gt; **Параметры** поряд із пунктом **Послед. порт** > **Создать исходящий порт**.
- *4* Виберіть підключений приймач GPS, натисніть **Далее** та позначте порт COM.
- *5* Натисніть **Пуск** > **Настройки**.
- *6* На вкладці **Основные** натисніть **Общие** > **GPS** <sup>&</sup>gt; **Подключение**.
- *7* <sup>У</sup> спливаючому меню **Аппаратный порт GPS** виберіть порт для зовнішнього приймача GPS.
- *8* Натисніть **Готово**.

## **Оновлення функціональності GPS**

Розширення функціональності GPS за допомогою завантаження файлів даних GPS. Можна покращити швидкість і точність позиціонування, а також розширити навігацію в областях із доступними мережами мобільного зв'язку. Залежно від оператора зв'язку скористайтеся технологією XTRA або Assist GPS.

Щоб скористатися технологією XTRA, виконайте такі дії:

- *1* Натисніть **Пуск** > **Настройки**.
- *2* На вкладці **Основные** натисніть **Общие** > **GPS** > **XTRA**.
- *3* Натисніть біля пункту **Включить сервер XTRA**.
- *4* Виберіть час автоматичного завантаження даних XTRA.
- $\mathbb{Z}$
- Налаштування пристрою на автоматичне завантаження даних XTRA може потребувати додаткової оплати за підключення до Інтернету.
- *5* Натисніть біля пункту **Включить сервер SNTP**.
- *6* Натисніть **Загрузить данные XTRA**.
- *7* Натисніть **Готово**.

Буде завантажено дані GPS обсягом до 35 КБ.

# <span id="page-114-0"></span>**Bluetooth**

Можна підключитися до інших безпроводових пристроїв із підтримкою Bluetooth у діапазоні дії. Стіни та інші перешкоди між пристроями можуть блокувати або погіршувати безпроводове з'єднання.

## **Увімкнення функції безпроводового з'єднання Bluetooth**

- *1* Натисніть **Пуск** > **Настройки**.
- *2* На вкладці **Основные** натисніть **Сеть** > **Bluetooth**.
- *3* Натисніть значок пристрою <sup>в</sup> центрі екрана.
- *4* Щоб дозволити іншим пристроям знаходити телефон <sup>і</sup> підключатися до нього, натисніть **Меню** > **Сведения об устройст...** і натисніть **біля пункту Включить видимость для других устройств** > **Готово**.

## **Змінення імені пристрою Bluetooth**

Можна змінити ім'я телефону, яке відображатиметься в інших пристроях із підтримкою Bluetooth. Щоб змінити ім'я телефону, виконайте такі дії:

- Натисніть **Пуск** > **Настройки**.
- На вкладці **Основные** натисніть **Сеть** > **Bluetooth**.
- Натисніть **Меню** > **Сведения об устройст...**.
- Виберіть поле введення імені.
- Введіть ім'<sup>я</sup> телефону.
- Натисніть **Готово**.

## **Пошук і підключення до пристрою, обладнаного безпроводовим адаптером Bluetooth**

- Натисніть **Пуск** > **Настройки**.
- На вкладці **Основные** натисніть **Сеть** > **Bluetooth**.
- Натисніть **Поиск**.
	- Телефон здійснить пошук і відобразить значки активних пристроїв із підтримкою Bluetooth.
	- Щоб вибрати опцію пошуку, натисніть **Меню** > **Параметры** та виберіть тип опції у спливаючому меню.
- Перетягніть значок пристрою на значок телефону <sup>в</sup> центрі екрана.
- *5* Введіть PIN-код функції Bluetooth від 1 до 16 цифр завдовжки для пристрою, для якого виконується спроба підключення, а потім натисніть **Готово**.
- 

Щоб установити зв'язок з іншим пристроєм із підтримкою Bluetooth, на обох пристроях необхідно ввести однаковий код доступу. Гарнітури або автокомплекти можуть використовувати фіксований код доступу, наприклад **0000**.

## **Передавання даних за допомогою функції безпроводового з'єднання Bluetooth**

- *1* Знайдіть об'єкт або файл, який потрібно надіслати.
- *2* Виберіть опцію надсилання.
- *3* Виберіть ім'<sup>я</sup> пристрою для надсилання.

### **Отримання даних за допомогою функції безпроводового з'єднання Bluetooth**

- *1* Введіть PIN-код функції безпроводового <sup>з</sup>'єднання Bluetooth (за потреби).
- *2* Після появи спливаючого вікна натисніть **Скрыть**.
	- Натисніть **Отмена**, щоб припинити отримання даних.

 <sup>У</sup> разі появи запиту на дозвіл прийому вхідних даних натисніть **Да**, щоб зберегти дані на телефоні.

Щоб прийняти всі вхідні сигнали, виконайте такі дії:

- Натисніть **Пуск** > **Настройки**.
- На вкладці **Основные** натисніть **Сеть** > **Bluetooth**.
- Натисніть **Меню** > **Сервисы Bluetooth**.
- Натисніть **Параметры** біля пункту **Перед. объектов**.
- Натисніть біля пункту **Включить прием всех входящих передач** (за потреби).
- Натисніть **Готово**.

## **Активація опції інтелектуального з'єднання**

- Натисніть **Пуск** > **Настройки**.
- На вкладці **Основные** натисніть **Сеть** > **Bluetooth**.
- Натисніть **Меню** > **Сервисы Bluetooth**.
- Натисніть **Параметры** біля пункту **Гарн. гр. связи** або **Беспров. стерео**.
- **5 Натисніть в біля пункту Включить интеллектуальное сопряжение**.
- *6* Натисніть **Готово**.

## **Wi-Fi**

Телефон обладнано функцією безпроводової мережі, яка дає змогу підключатися до мереж WLAN.

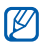

Цей телефон працює на неузгодженій частоті та придатний до використання в усіх європейських країнах. Мережа WLAN може використовуватися без обмежень в приміщенні в ЄС, але не може використовуватися надворі у Франції.

## <span id="page-118-0"></span>**Увімкнення мережі WLAN і підключення до неї**

- *1* Натисніть **Пуск** > **Настройки**.
- *2* На вкладці **Основные** натисніть **Сеть** > **Wi-Fi**.
- *3* Натисніть значок пристрою <sup>в</sup> центрі екрана.
	- На екрані телефону відобразяться доступні підключення WI AN

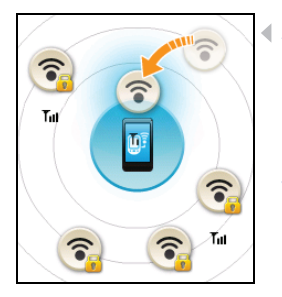

- *4* Перетягніть значок мережі на значок телефону в центрі екрана.
	- Телефон спробує підключитися до Інтернету.
- *5* Виберіть профіль мережі, введіть пароль і натисніть **Готово** (за потреби).

## **Створення нового підключення Wi-Fi**

- *1* Натисніть **Пуск** > **Настройки**.
- *2* На вкладці **Основные** натисніть **Сеть** > **Wi-Fi.**
- *3* Натисніть **Меню** > **Добавить сеть**.
- *4* Введіть ім'<sup>я</sup> мережі та вкажіть установки підключення.
- *5* Завершивши, натисніть **Далее**.
- *6* Введіть установки аутентифікації мережі та натисніть **Готово**.
	- Якщо вибрано спільну аутентифікацію або аутентифікацію за технологією WPA чи WPA2, перейдіть до наступного кроку.
- *7* Встановіть опцію доступу до мережі IEEE 802.1x <sup>і</sup> тип протоколу розширеної аутентифікації (EAP).
- *8* Натисніть **Готово**.
	- На екрані Wi-Fi відобразиться нова мережа Wi-Fi. Щоб підключитися до мережі, перетягніть значок мережі на значок пристрою в центрі екрана.

## **Connected Home**

Програма Connected Home дає змогу обмінюватися медіафайлами між домашніми пристроями. Можна отримати доступ до файлів, які підтримують стандарт Digital Living Network Alliance (DLNA), і відтворити їх.

## **Відтворення файлів на іншому пристрої**

- Знайдіть мережу WLAN і підключіться до неї. ▶ стор[. 119](#page-118-0)
- *2* Натисніть **Пуск** > **Connected Home**.
- *3* Натисніть значок пристрою <sup>в</sup> лівій частині екрана.
- *4* Натисніть значок <sup>у</sup> центрі екрана, щоб вибрати свій телефон.
- *5* Натисніть **Меню** > **Настройки**.
- *6* Натисніть **Общие папки...** <sup>в</sup> меню **Общие папки**.
- *7* Натисніть **Добавить...**, щоб надати спільний доступ до папки (максимум три папки).
- *8* Перейдіть до імені папки та виберіть його.
	- Можна змінити спільну папку, натиснувши **Изменить...** і вказавши нову папку. Можна видалити папку зі списку спільних папок, натиснувши **Удалить**.
- *9* Двічі натисніть **Готово**.
- *10* Натисніть значок у центрі екрана, щоб вибрати свій телефон.
- *11* Виберіть папку та знайдіть файли.
- *12* Виберіть плеєр, на якому відтворюватимуться медіафайли.
	- Відобразяться медіафайли з вибраної папки, або розпочнеться їх відтворення на вибраному плеєрі. Можна керувати відтворенням за допомогою значків телефону.
	- Може знадобитися буферизація плеєра залежно від підключення до мережі та під'єднаного сервера.

## **Відтворення файлів з одного пристрою на іншому**

- $1$  Знайдіть мережу WLAN і підключіться до неї.  $\blacktriangleright$  стор[. 119](#page-118-0)
- *2* Натисніть **Пуск** > **Connected Home**.
- *3* Натисніть значок пристрою <sup>в</sup> лівій частині екрана.
- *4* Виберіть пристрій, на якому розташовано медіафайли.
- *5* Виберіть папку та знайдіть файли.
- *6* Виберіть плеєр, на якому відтворюватимуться медіафайли.
	- Відобразяться вибрані медіафайли або розпочнеться їх відтворення на вибраному плеєрі. Можна керувати відтворенням за допомогою значків телефону.
	- Може знадобитися буферизація плеєра залежно від підключення до мережі та під'єднаного сервера.

## **Завантаження музичних файлів на телефон**

- $1$  Знайдіть мережу WLAN і підключіться до неї.  $\blacktriangleright$  стор[. 119](#page-118-0)
- *2* Натисніть **Пуск** > **Connected Home**.
- *3* Натисніть значок пристрою <sup>в</sup> лівій частині екрана.
- Виберіть **Меню** > **Настройки**.
- Натисніть **Изменить...** <sup>у</sup> меню **Папка для загрузки**.
- Перейдіть до імені папки та виберіть його.
- Натисніть **Готово**.
- Виберіть пристрій, на якому розташовано медіафайли.
- Виберіть папку та знайдіть файли.
- Натисніть **Меню** > **Загрузить**.
- Виберіть файли та натисніть **Загрузить**.
	- Файли буде завантажено на телефон.

## **Видалення файлів**

Можна видалити файли з поточного списку відтворення, щоб припинити їх відтворення на телефоні. При цьому файл не буде видалено із сервера.

# **Усунення неполадок**

Якщо в роботі телефону виникають проблеми, перш ніж звертатися до сервісного центру, спробуйте виконати нижченаведені процедури з усунення неполадок.

#### **Після увімкнення телефону можуть з'явитися такі повідомлення:**

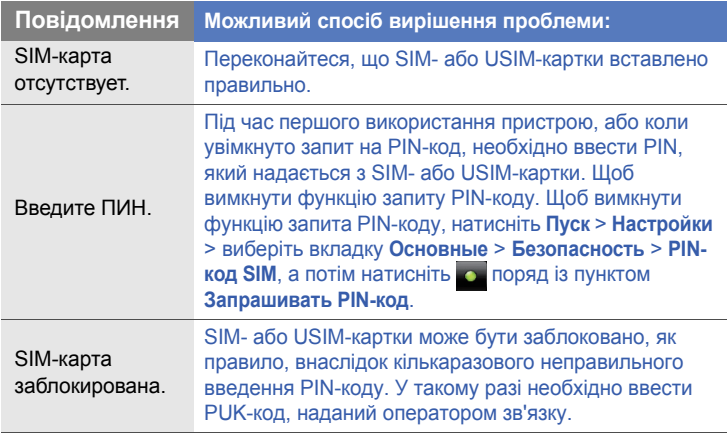

#### **Телефон показує відсутність сигналу (немає смужок поруч із піктограмою мережі)**

- Якщо ви щойно увімкнули телефон, зачекайте приблизно 2 хвилини, доки телефон знайде мережу та прийме сигнал.
- У тунелі чи в ліфті сигнал може не прийматися. Перейдіть на відкриту місцевість.
- Можливо, ви перебуваєте між зонами обслуговування. Слід прийняти сигнал, увійшовши до зони обслуговування.

#### **Ви забули код захисту, PIN- або PUK-код**

Якщо ви забули або загубили цей чи інший код, зверніться до продавця або оператора зв'язку.

#### **На дисплеї відображаються білі лінії**

На дисплеї можуть відображатися білі лінії, якщо увімкнути пристрій після тривалого періоду невикористання, або якщо було вийнято акумулятор до вимкнення телефону. Незабаром дисплей сам увійде в правильний режим.

#### **Ви ввели номер, але дзвінок не виконується**

- Переконайтеся, що натиснуто  $[-]$ .
- Переконайтеся, що Ви отримуєте доступ до належної стільникової мережі.
- Переконайтеся, що для цього номера телефону не встановлено блокування дзвінків.

#### **Після вибору контакту для дзвінка дзвінок не виконується**

- Переконайтеся, що в контактній інформації записано правильний номер.
- Якщо потрібно, заново введіть і збережіть номер.

#### **Співрозмовник не чує, що ви кажете**

- Переконайтеся, що не заблоковано вбудований мікрофон.
- Піднесіть вбудований мікрофон ближче до рота.
- У разі використання гарнітури переконайтеся, що її правильно підключено.

#### **Якість звуку дзвінка погана**

- Переконайтеся, що не заблоковано внутрішню антену й антену Bluetooth. Ці антени розташовані у нижній частині телефону.
- Перебуваючи в місцевості зі слабким сигналом, ви можете втратити зв'язок. Спробуйте вийти на зв'язок в іншій місцевості.

#### **Акумулятор не заряджається належним чином, або телефон вимикається під час заряджання**

- Від'єднайте телефон від зарядного пристрою, вийміть і заново вставте акумулятор, після чого спробуйте зарядити його знову.
- Контакти акумулятора могли забруднитись. Протріть золотисті контакти чистою та м'якою тканиною, після чого знову спробуйте зарядити акумулятор.
- Якщо акумулятор більше не заряджається повністю, замініть його новим, а старий належним чином утилізуйте.
- Якщо для зарядження акумулятора використовується кабель для передавання даних, спочатку інсталюйте на комп'ютері програму ActiveSync.

#### **Телефон гарячий на дотик**

Якщо одночасно використовується кілька програм, телефон споживає більше енергії та може нагріватися. Це нормально й не впливає на його роботу чи строк служби.

#### **Не вдається знайти певну папку під час перегляду даних на телефоні за допомогою програми ActiveSync, інстальованої на комп'ютері**

Якщо в імені папки використовуються символи певної мови, яка не відповідає мові інтерфейсу комп'ютера, ім'я папки не відображатиметься належним чином. Змініть установки мови комп'ютера, увімкнувши підтримку потрібної мови.

#### **Телефон не може підключитися до Інтернету**

- Переконайтеся, що введено правильні установки постачальника інтернет-послуг.
- Переконайтеся в наявності безпроводового з'єднання з оператором мобільного зв'язку, а також у тому, що ніщо не перешкоджає сигналу.
- Переконайтеся, що введено правильне ім'я користувача та пароль.

#### **Не вдається знайти активний пристрій Bluetooth**

- Переконайтеся, що на обох телефонах активовано функцію Bluetooth.
- Переконайтеся, що відстань між пристроями не перевищує 10 метрів, і що вони не відділені одне від одного стінами чи іншими перешкодами.
- Переконайтеся, що згідно з відповідними установками кожен телефон може бути виявлено іншими телефонами.
- Переконайтесь, що обидва телефони сумісні з безпроводовою технологією Bluetooth.
- Переконайтеся, що на обох телефонах введено правильний PIN-код.

#### **Не вдається прослуховувати музику за допомогою віддаленої гарнітури Bluetooth**

- Переконайтеся, що телефон підключено до гарнітури.
- Переконайтеся, що гарнітура підтримує формат музики, яку ви намагаєтеся прослухати.
- Переконайтеся, що відстань між гарнітурою та телефоном не перевищує 10 метрів, і що вони не відділені одне від одного стінами чи іншими перешкодами.

# **Відомості про безпеку та використання**

Дотримання заходів безпеки запобігає виникненню небезпечних та незаконних ситуацій, а також гарантує ефективну роботу мобільного телефону.

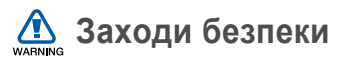

#### **Тримайте телефон подалі від маленьких дітей і домашніх тварин**

Тримайте телефон і аксесуари поза межами досяжності маленьких дітей і тварин. Маленькі деталі можуть призвести до задихання або серйозної травми, якщо їх проковтнути.

#### **Захист слуху**

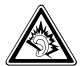

Занадто високий рівень гучності може призвести до погіршення слуху. Завжди зменшуйте рівень гучності перед під'єднанням навушників до джерела звуку та використовуйте найнижчий рівень гучності, достатній для прослуховування розмов або музики.

#### **Обережно встановлюйте мобільні телефони та обладнання**

Переконайтеся, що встановлені в автомобілі мобільні телефони або пов'язане з ними обладнання надійно закріплені. Не розташовуйте телефон і аксесуари поблизу або в місці розкриття подушки безпеки. Неправильно встановлене безпроводове обладнання може призвести до серйозної травми під час швидкого розкриття подушки безпеки.

#### **Обережно поводьтеся з акумуляторами та зарядними пристроями**

- Використовуйте лише рекомендовані компанією Samsung акумулятори та зарядні пристрої, які спеціально розроблено для цього телефону. Несумісні акумулятори та зарядні пристрої можуть серйозно пошкодити або вивести з ладу телефон.
- Забороняється кидати акумулятори або телефони у вогонь. Під час утилізації використаних акумуляторів або телефонів дотримуйтесь усіх місцевих законів.
- Ніколи не кладіть акумулятори чи телефони всередину або на прилади, що виділяють тепло, такі як мікрохвильові печі, кухонні плити, радіатори. Акумулятори при перегріві можуть вибухнути.
- Ніколи не розбивайте акумулятор і не пробивайте в ньому отворів. Не допускайте перебування акумуляторів під дією високого зовнішнього тиску. Це може призвести до внутрішнього короткого замикання та перегрівання.

#### **Намагайтеся уникати радіоперешкод, якщо користуєтесь кардіостимулятором**

Виробниками та незалежним Інститутом досліджень безпроводових технологій рекомендовано тримати мобільні телефони на відстані мінімум 15 см від кардіостимуляторів, щоб уникнути можливих перешкод. Якщо є підозри, що телефон перешкоджає роботі кардіостимулятора або іншого медичного пристрою, негайно вимкніть телефон і зверніться до виробника кардіостимулятора або медичного пристрою.

#### **Вимикайте телефон під час перебування у вибухонебезпечному середовищі**

Не використовуйте телефон на автозаправних станціях (станціях технічного обслуговування), а також поблизу пального або хімікатів. Вимикайте телефон, якщо цього вимагають попереджувальні знаки або інструкції. Використання телефону у сховищах пального або хімікатів, а також поблизу них, у місцях їхнього перевантаження або в місцях проведення вибухових робіт може призвести до пожежі або вибуху. Не зберігайте та не транспортуйте легкозаймисті рідини, гази або вибухонебезпечні речовини разом із телефоном, його частинами або аксесуарами.

#### **Зменшення ризику отримання травм через повторювальні рухи**

Використовуючи Ваш пристрій, тримайте його не напружуючись, злегка натискайте клавіші, користуйтеся спеціальними функціями, які зменшують кількість натискань клавіш (наприклад, шаблони та прогнозоване введення тексту), а також робіть перерви.

#### **Не користуйтеся телефоном, якщо його екран розбито або має тріщину**

Розбите скло може призвести до травмування рук або обличчя. Зверніться з телефоном до сервісного центру Samsung для заміни скла.

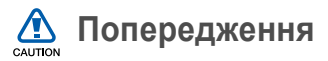

#### **Будьте обережні за кермом**

Не користуйтеся телефоном під час керування автомобілем і дотримуйтесь правил, які обмежують використання мобільних телефонів за кермом. Якщо можливо, використовуйте аксесуар «Вільні руки».

#### **Дотримуйтесь усіх правил і попереджень про безпеку**

Дотримуйтесь усіх правил, які обмежують використання мобільного телефону в певних місцях.

#### **Використовуйте лише аксесуари, рекомендовані компанією Samsung**

Використання несумісних аксесуарів може пошкодити телефон або призвести до травми.

#### **Вимикайте телефон біля медичного обладнання**

Він може перешкоджати роботі медичного обладнання в лікарнях та інших закладах охорони здоров'я. Дотримуйтесь правил, попереджувальних плакатів і вказівок медичного персоналу.

#### **У літаку вимкніть телефон або його функції безпроводового зв'язку**

Телефон може призвести до перешкод у роботі обладнання літака. Дотримуйтесь усіх правил авіакомпанії та вимикайте телефон або функції безпроводового зв'язку, якщо цього вимагають працівники авіакомпанії.

#### **Захист акумуляторів і зарядних пристроїв від пошкодження**

- Не допускайте перебування акумуляторів під дією дуже низької або високої температури (нижче 0° C/32° F або вище 45° C/113° F). Це може призвести до зменшення зарядної ємності та терміну служби акумуляторів.
- Уникайте контакту акумуляторів із металевими предметами, оскільки вони можуть з'єднати полюси "+" та "-" і призвести до тимчасового або повного пошкодження акумулятора.
- Ніколи не використовуйте пошкоджені зарядні пристрої та акумулятори.

• Якщо встановити в телефон акумулятор або пристрій неправильного типу, існує небезпека вибуху. Утилізуйте використані акумулятори або пристрої згідно з інструкціями.

#### **Обережно поводьтеся з телефоном**

- Не розбирайте Ваш телефон, це може привести до ураження електричним струмом.
- Уникайте потрапляння рідини на пристрій вона можe призвести до серйозних пошкоджень та змінити колір індикатору вологи всередині телефону. Не беріть телефон вологими руками. Пошкодження, викликані потраплянням води всередину телефону, можуть припинити дію гарантії виробника.
- Щоб уникнути пошкодження рухомих деталей, не використовуйте та не зберігайте телефон у запилених і брудних місцях.
- Цей телефон складний електронний пристрій, тому щоб уникнути серйозних пошкоджень, обережно поводьтеся з ним і захищайте від ударів.
- Не фарбуйте телефон, оскільки фарба може заблокувати рухомі деталі та завадити його нормальному функціонуванню.
- Якщо Ваш пристрій обладнано спалахом або ліхтарем, забороняється використовувати їх близько від очей дітей або тварин.
- Ваш пристрій може бути пошкоджено магнітним полем. Не використовуйте футляри або аксесуари з магнітними застібками, а також уникайте перебування телефону під впливом магнітних полів протягом тривалого часу.

#### **Уникайте створення радіоперешкод для інших електронних пристроїв**

Цей телефон випромінює радіочастотні сигнали, які можуть створювати перешкоди для неекранованого або неналежноекранованого електронного обладнання, наприклад, кардіостимуляторів, слухових апаратів, медичних та інших електронних пристроїв удома або в автомобілі. Якщо виникнуть проблеми, пов'язані з радіоперешкодами, зверніться до виробника електронного пристрою для їх усунення.

## **Важливі відомості щодо використання**

#### **Користуйтеся телефоном, правильно його тримаючи**

Не торкайтеся внутрішньої антени телефону.

#### **Доручайте технічне обслуговування телефону лише кваліфікованому персоналу**

Інакше телефон може бути пошкоджено, що призведе до втрати права на гарантійний ремонт.

#### **Забезпечення максимального терміну служби акумулятора та зарядного пристрою**

• Не заряджайте акумулятор протягом часу, більшого за тиждень, оскільки перезарядження може скоротити термін служби акумулятора.

- Акумулятори, які певний час не використовуються, розряджаються, тому перед використанням їх слід зарядити.
- Від'єднуйте зарядні пристрої від джерел живлення, якщо вони не використовуються.
- Використовуйте акумулятори лише за прямим призначенням.

#### **Обережно поводьтеся з SIM-картками та картами пам'яті**

- Не виймайте картку під час передавання або приймання телефоном даних, оскільки це може призвести до втрати даних і/або пошкодження картки або телефону.
- Захищайте картки від сильних ударів, статичної напруги та електричних розрядів від інших пристроїв.
- Часте записування та стирання даних скорочують термін служби карт пам'яті.
- Не торкайтеся пальцями або металевими предметами золотистих контактів і полюсів. Якщо картку забруднено, протріть її м'якою тканиною.

#### **Доступ до аварійних служб**

Виклики в аварійні служби з телефону можуть бути недоступні в деяких регіонах або за певних умов. Перед поїздкою до віддаленого регіону або регіону з поганим покриттям подбайте про додатковий спосіб зв'язку з персоналом аварійних служб.

#### **Інформація про сертифікацію за питомим коефіцієнтом поглинання (SAR)**

Цей телефон відповідає стандартам Євросоюзу, які обмежують опромінення людей радіочастотною енергією, що випромінюється радіо- та телекомунікаційним обладнанням. Ці стандарти запобігають продажу мобільних пристроїв, рівень опромінення яких перевищує максимально припустимий рівень (відомий як SAR - питомий коефіцієнт поглинання), що становить 2,0 Вт на кілограм.

Під час тестування максимальний зафіксований показник SAR для цієї моделі становив 0,791 Вт/кг. За звичайного використання рівень SAR, імовірно, набагато менший, оскільки телефон розроблено для випромінювання лише тієї радіочастотної енергії, яка необхідна для передавання сигналу до найближчої базової станції. Де це можливо, рівень випромінювання знижується автоматично, завдяки чому зменшується загальний вплив радіочастотної енергії на користувача. Декларація відповідності, наведена на останній сторінці посібника, указує на відповідність цього телефону Європейській директиві про радіо- та телекомунікаційне обладнання (R&TTE). Докладніше про питомий коефіцієнт поглинання (SAR) і пов'язані з ним стандарти Євросоюзу можна дізнатись, відвідавши веб- сайт Samsung, присвячений мобільним телефонам.

#### **Правильна утилізація виробу**

(Відходи електричного та електронного обладнання)

(Стосується Євросоюзу та інших країн Європи, в яких запроваджено системи розподіленої утилізації)

Ця позначка на виробі, аксесуарах або в документації до них вказує, що виріб, а також відповідні електронні аксесуари (наприклад, зарядний пристрій, гарнітура, USB-кабель) не можна викидати разом із побутовим сміттям після завершення терміну експлуатації. Щоб запобігти можливій шкоді довкіллю або здоров'ю людини через неконтрольовану утилізацію, утилізуйте це обладнання окремо від інших видів відходів, віддаючи його на переробку та уможливлюючи таким чином повторне використання матеріальних ресурсів.

Фізичні особи можуть звернутися до дилера, у якого було придбано виріб, або до місцевого урядового закладу, щоб отримати відомості про місця та способи нешкідливої для довкілля вторинної переробки виробу.

Корпоративним користувачам слід звернутися до свого постачальника та перевірити правила й умови договору про придбання. Цей виріб потрібно утилізувати окремо від інших промислових відходів.

#### **Утилізація виробу**

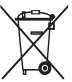

(Стосується ЄС та інших європейських країн, у яких упроваджено системи розподіленої утилізації.)

Позначка на акумуляторі, посібнику користувача або упаковці

означає, що акумулятор цього продукту не можна викидати разом з іншим побутовим сміттям після завершення терміну експлуатації. Хімічні символи Hg, Cd або Pb означають, що кількість наявної в акумуляторі ртуті, кадмію або свинця перевищує контрольний рівень, зазначений у Директиві ЄС 2006/66. За неправильної утилізації акумуляторів ці речовини можуть завдати шкоди здоров'ю людей або довкіллю.

Для захисту природних ресурсів і повторного використання матеріалів утилізуйте акумулятори окремо від інших типів відходів і віддавайте їх на переробку представникам місцевої системи повернення акумуляторів.

#### **Заява про неприйняття відповідальності**

Деякий вміст і послуги, доступ до яких можливий завдяки використанню цього пристрою, належать третім сторонам і захищені законом про авторські права, патентами, товарними знаками та/або іншими законами про інтелектуальну власність. Такий вміст і послуги надаються виключно для особистого некомерційного використання. Не дозволяється використання будь-якого вмісту або послуг у спосіб, заборонений власником вмісту або постачальником послуг.

Не обмежуючи вищезазначених положень, без прямого дозволу відповідного власника вмісту або постачальника послуг забороняється внесення змін, копіювання, перевидання, завантаження, розміщення, передача, переклад, продаж, створення похідних документів, використання або розповсюдження вмісту або послуг, що надаються за допомогою цього пристрою, у будь-який спосіб або за допомогою будьякого носія.

"ВМІСТ І ПОСЛУГИ ТРЕТІХ СТОРІН НАДАЮТЬСЯ "ЯК Є". КОМПАНІЯ SAMSUNG ІЗ ЖОДНОЮ МЕТОЮ НЕ НАДАЄ ПРЯМИХ АБО НЕПРЯМИХ ГАРАНТІЙ ЩОДО ВМІСТУ АБО ПОСЛУГ, НАДАНИХ ТАКИМ ЧИНОМ. КОМПАНІЯ SAMSUNG НЕ НАДАЄ ЖОДНИХ НЕПРЯМИХ ГАРАНТІЙ, У ТОМУ ЧИСЛІ ЖОДНИХ ГАРАНТІЙ ПРИДАТНОСТІ ДЛЯ ПРОДАЖУ АБО ПРИДАТНОСТІ ДЛЯ ПЕВНОЇ МЕТИ. КОМПАНІЯ SAMSUNG НЕ НАДАЄ ЖОДНИХ ГАРАНТІЙ ЩОДО ТОЧНОСТІ, ДІЙСНОСТІ, СВОЄЧАСНОСТІ, ЗАКОННОСТІ АБО ПОВНОТИ ВМІСТУ АБО ПОСЛУГ, ДОСТУПНИХ ЗАВДЯКИ ВИКОРИСТАННЮ ЦЬОГО ПРИСТРОЮ, ТА ЗА ЖОДНИХ ОБСТАВИН, (ВКЛЮЧНО З НЕДБАЛІСТЮ) АНІ ЗА КОНТРАКТОМ, АНІ ЗА ДЕЛІКТОМ НЕ НЕСЕ ВІДПОВІДАЛЬНОСТІ ЗА БУДЬ-ЯКІ ПРЯМІ, НЕПРЯМІ, ВИПАДКОВІ, НАВМИСНІ АБО ОПОСЕРЕДКОВАНІ ЗБИТКИ, ОПЛАТУ ЮРИДИЧНИХ ПОСЛУГ, ВИТРАТИ АБО БУДЬ-ЯКІ ІНШІ ЗБИТКИ І УШКОДЖЕННЯ, ЩО БУЛИ СПРИЧИНЕНІ ВНАСЛІДОК АБО В РЕЗУЛЬТАТІ ВИКОРИСТАННЯ ВАМИ АБО БУДЬ-ЯКОЮ ТРЕТЬОЮ СТОРОНОЮ БУДЬ-ЯКИХ ВІДОМОСТЕЙ У ВМІСТІ АБО ПОСЛУГАХ, АБО В РЕЗУЛЬТАТІ ВИКОРИСТАННЯ БУДЬ-ЯКОГО ВМІСТУ АБО ПОСЛУГ, НАВІТЬ У ВИПАДКУ ПОПЕРЕДЖЕННЯ ПРО МОЖЛИВІСТЬ ТАКИХ ЗБИТКІВ."

Надання послуг третьою стороною може бути припинено або перервано у будь-який момент, і компанія Samsung не заявляє і не гарантує, що вміст або послуги залишатимуться доступними впродовж будь-якого часу. Вміст і послуги передаються третіми сторонами за допомогою мереж і засобів передачі даних, які не контролюються компанією Samsung. Не обмежуючи змісту цієї заяви в цілому, компанія Samsung прямо відмовляється від будь-яких зобов'язань або відповідальності за переривання або призупинення надання будь-якого вмісту або послуг, доступних за допомогою цього пристрою.

Компанія Samsung не має жодних зобов'язань і не несе жодної відповідальності за обслуговування клієнта, пов'язане з використанням вмісту та послуг. Будь-які запитання або запити на обслуговування, пов'язані із вмістом або послугами, мають бути спрямовані безпосередньо до відповідних постачальників вмісту або послуг.

# **Предметний покажчик**

#### акумулятор

[зарядження](#page-15-0), 16 [установлення](#page-14-0), 15

блокування [19](#page-18-0)

## браузер

див[. Opera](#page-89-0)

#### будильник

[встановлення](#page-73-0), 74 [зупинення](#page-74-0) сигналу, 75

#### введення тексту

[клавіатура](#page-32-0), 33 [Samsung Keypad, 34](#page-33-0)

#### виклики

[відповідь](#page-40-0), 41 [відхилення](#page-41-0), 42 з [журналу](#page-42-0) викликів, 43 з [телефонної](#page-40-1) книги, 41 [здійснення](#page-39-0), 40 [міжнародний](#page-41-1) виклик, 42

#### відео

[відтворення](#page-51-0), 52 [записування](#page-49-0), 50

#### Відеоредактор [65](#page-64-0)

#### Віджети

відкриття панелі [інструментів](#page-24-0), 25 [налаштування](#page-28-0) віджетів, 29 [перетягування](#page-27-0) на екран «Сегодня», 28

#### гучність

[гучність](#page-41-2) виклику, 42 [системна](#page-22-0) гучність, 23

Диктофон [80](#page-79-0)

довідкова система [32](#page-31-0)

#### екран «Сегодня»

додавання або [видалення](#page-22-1) об'єктів, 23 змінення теми або фонового [зображення](#page-21-0), 22

ескізи [79](#page-78-0)

Етична пауза [24](#page-23-0)

#### Завдання

позначка про [виконання](#page-81-0), 82 [створення](#page-81-1), 82

#### ігри [69](#page-68-0)

Інтелектуальний пристрій читання

перегляд зроблених [фотографій](#page-86-0), 87 [фотографування](#page-85-0), 86

#### Інтернет

див[. Opera](#page-89-0)

календар див. [Розклад](#page-76-0)

калькулятор [83](#page-82-0)

камера [48](#page-47-0)

карта пам'яті [17](#page-16-0)

конвертер див. [Конвертер](#page-84-0) одиниць

Конвертер одиниць [85](#page-84-1)

#### контакти

копіювання та [переміщення](#page-36-0) контактних карток, 37 пошук [контактів](#page-36-1), 37 [призначення](#page-38-0) фотографій, 39 [присвоєння](#page-39-1) звуків дзвінка, 40 [присвоєння](#page-37-0) номерів [швидкого](#page-37-0) набору, 38
[створення](#page-35-0) контактів, 36 [упорядкування](#page-37-0), 38

#### Медіаплеєр

[відтворення](#page-55-0) файлів, 56 [оновлення](#page-55-1) бібліотеки, 56 створення списку [відтворення](#page-57-0), 58

Нагадування [79](#page-78-0)

#### нотатки

аудіо, див. [Диктофон](#page-79-0) [ескізи](#page-78-1), 79 [створення](#page-77-0), 78

Плеєр із потоковим передаванням даних [92](#page-91-0)

# Повідомлення

додавання облікових записів [електронної](#page-46-0) пошти, 47 надсилання [повідомлення](#page-45-0) електронною поштою, 46 [надсилання](#page-43-0) MMS, 44 [надсилання](#page-43-1) SMS, 44 [перегляд](#page-46-1), 47

програма «Диспетчер задач» [32](#page-31-0)

радіо див. FM-[радіо](#page-62-0)

#### Розклад

змінення режиму [перегляду](#page-76-0), 77 припинення сигналів [нагадування](#page-77-1) про подію, 78 [створення](#page-76-1) подій, 77

світовий час [75](#page-74-0)

секундомір [76](#page-75-0)

Сервер Exchange див[. ActiveSync](#page-71-0)

скидання [21](#page-20-0)

Смарт-пошук [88](#page-87-0)

Сообщества [102](#page-101-0)

спільний інтернет [111](#page-110-0)

#### теми

див. екран «[Сегодня](#page-21-0)»

#### фонове зображення

див. екран «[Сегодня](#page-21-0)»

#### Фото

[запуск](#page-59-0) слайд-шоу, 60 перегляд [фотографій](#page-58-0), 59

### фотографії

зйомка [панорамних](#page-53-0) фотографій, 54 зйомка серії [фотографій](#page-52-0), 53 [мозаїка](#page-52-1), 53 [основна](#page-47-0) зйомка, 48 [перегляд](#page-49-0), 50 [фотографування](#page-51-0) в режимі зйомки усмішки 52

### Цифрова рамка [61](#page-60-0)

## ActiveSync

[інсталяція](#page-69-0), 70 [розклад](#page-72-0), 73 сервер [Exchange, 72](#page-71-0) [синхронізація](#page-70-0), 71

#### **Bluetooth**

[активація](#page-114-0), 115 [отримання](#page-116-0) даних, 117 [передавання](#page-116-1) даних, 117 [підключення](#page-115-0) до інших пристроїв, 116

# Connected Home [121](#page-120-0)

# FM-радіо

[записування](#page-64-0) композицій, 65 [збереження](#page-63-0) станцій, 64 [прослуховування](#page-62-1), 63

GPS [112](#page-111-0)

Java [69](#page-68-0)

Marketplace [105](#page-104-0)

Microsoft My Phone [106](#page-105-0)

Midomi [94](#page-93-0)

Opera [перегляд](#page-89-0), 90 [створення](#page-90-0) закладок, 91 Podcast [98](#page-97-0) QIK [100](#page-99-0)

RSS-новини [96](#page-95-0)

SIM-картка [15](#page-14-0)

USIM-картка [15](#page-14-1)

Wi-Fi [119](#page-118-0)

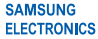

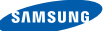

# **Заява щодо відповідності (R&TTE)**

#### **Компания, Samsung Electronics**

з повною відповідальністю заявляємо, що виріб

#### Мобільний телефон стандарту GSM : GT-B7300

виріб, до якого стосується дана заява, відповідає наступним стандартам та/або нормативним документам.

Безпека EN 60950-1 : 2001 +A11:2004

EMC EN 301 489-01 V1.6.1 (09-2005) EN 301 489-07 V1.3.1 (11-2005) EN 301 489-17 V1.2.1 (08-2002) EN 301 489-19 V1.2.1 (11-2002) EN 301 489-24 V1.4.1 (09-2007)

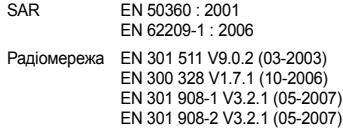

Цим ми заявляємо, що [всі основні набори радіотестувань були проведені і що] згаданий виріб відповідає усім основним вимогам Директиви 1999/5/EC.

Процедура підтвердження відповідності, згадана у Статті 10 та розглянута в Додатку [IV] Диретиви 1999/5/EC, проводилась з участю наступної організації(ій):

BABT, Balfour House, Churchfield Road, Walton-on-Thames, Surrey, KT12 2TD, UK\* Ідентифікаційна позначка: 0168

Технічна документація зберігається в:

Samsung Electronics QA Lab.

Вона може бути отримана за поданням запиту.

*(Представник у ЄС)*

Samsung Electronics Euro QA Lab. Blackbushe Business Park, Saxony Way, Yateley, Hampshire, GU46 6GG, UK\*<br>2009 07 09

 $X \in \rho$ dez

2009.07.09 **Yong-Sang Park / S. Manager**

CE01680

(место и дата выпуска) (фамилия и подпись уполномоченного лица)

\* Це не є адреса сервісного центру Samsung. Адресу або телефонний номер сервісного центру Samsung можна знайти у гарантійному талоні. Зверніться також до продавця Вашого телефону. Деякі відомості, наведені в цьому посібнику, можуть не відповідати вашому пристрою, залежно від встановленого програмного забезпечення або оператора зв'язку.

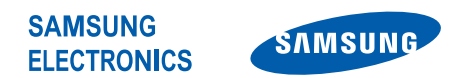

World Wide Web http://www.samsungmobile.com

Printed in Korea Code No.:GH68-24422A Ukrainian. 01/2010. Rev. 1.0